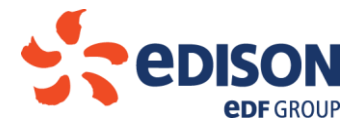

**PROCEDURA PER L'ASSEGNAZIONE DELLA CAPACITA' DI STOCCAGGIO PER IL SERVIZIO DI MODULAZIONE DI PUNTA CON INIEZIONE STAGIONALE PER L'ANNO TERMICO 2018-2019 DI CUI ALL'ART. 1 DEL DECRETO DEL MINISTRO DELLO SVILUPPO ECONOMICO 22 FEBBRAIO 2018 (di seguito "DM 22 febbraio 2018").**

# 1. Premessa

Nel presente documento sono descritte le modalità e i termini per il conferimento tramite asta competitiva per l'anno termico (Anno Termico) 2018-2019 del servizio di stoccaggio di modulazione di punta con iniezione stagionale (di seguito, "*Servizio di Punta Stagionale*") di cui all'art. 1, del DM 22 febbraio 2018 e secondo quanto definito nella Deliberazione 121/2018/R/gas (di seguito, "*Deliberazione*") emanata dall'Autorità di Regolazione per Energia Reti e Ambiente (di seguito "Autorità").

## 2. Oggetto

Costituisce oggetto del procedimento disciplinato dalle seguenti regole il conferimento di capacità di spazio di 1.389.582.990 kWh (pari a circa 131 MSm<sup>3</sup> con PCS 10,57275 kWh/Sm<sup>3</sup>) relativa al Servizio di Punta Stagionale di cui all'articolo 3 della Deliberazione, da assegnarsi secondo procedure di asta competitiva come disciplinato dall'articolo 5 della Deliberazione (di seguito, la "*Procedura"*).

Sulla base dello spazio conferito saranno conseguentemente assegnate le capacità di erogazione massima pari a **13.895.831 kWh/g** e di iniezione pari a **11.116.663 kWh/g** ai sensi dell'art. 3 della Deliberazione.

Il conferimento di capacità relativo al Servizio di Punta Stagionale oggetto della Procedura prevede l'iniezione di quantitativi di gas equivalenti alla capacità conferita dal mese di **maggio 2018** fino al termine della fase di iniezione.

#### 3. Requisiti per la partecipazione alla Procedura

La partecipazione alla Procedura è consentita in forma imparziale ed a parità di condizioni a tutti i soggetti in possesso di tutti i requisiti di seguito specificati. La partecipazione alla Procedura è svolta attraverso l'utilizzo della Piattaforma Informatica di Edison Stoccaggio (di seguito, "*Escomas*") secondo le modalità di seguito

Società a socio unico Capitale Soc. 90.000.000,00 euro i.v. Reg. Imprese di Milano e C.F. 04501620969 Partita IVA 04501620969 - REA di Milano 1752213

Società soggetta all'attività di direzione e coordinamento di Edison Spa

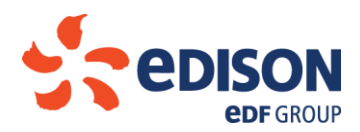

specificate. L'accesso ad Escomas è consentito ai soggetti abilitati muniti di credenziali informatiche di accesso rilasciate da Edison Stoccaggio.

Qualora una società interessata a partecipare alla Procedura non sia abilitata all'accesso ad Escomas dovrà il prima possibile richiedere tale abilitazione e, comunque, in tempo utile per la consegna della documentazione come di seguito specificato, attraverso la procedura di registrazione di cui al "*Manuale richiesta accesso Escomas*" (allegato M1). Il Manuale richiesta accesso Escomas è disponibile sul sito internet di Edison Stoccaggio accedendo al seguente link: <http://www.edisonstoccaggio.it/it/escomas>

Requisiti per la partecipazione alla Procedura:

- titolarità di un contratto per il servizio di trasporto con efficacia alla data del 1 maggio 2018;
- pagamento di tutti gli importi, fatturati e scaduti alla data della richiesta, complessivamente eccedenti il valore delle garanzie rilasciate a copertura degli obblighi derivanti da contratti precedentemente stipulati con Edison Stoccaggio;
- avvenuto inserimento in Escomas e recapito secondo le modalità stabilite dalla Procedura al punto 5 della documentazione attestante il possesso del "*rating minimo*" a copertura delle obbligazioni derivanti dal conferimento come previsto al paragrafo 5.2.1.1.1 del Codice di Stoccaggio di Edison Stoccaggio (approvato dall'Autorità con delibera del 15 maggio 2007, n.116/07 e pubblicato sul sito internet di Edison Stoccaggio di seguito "*Codice*"), ovvero di una lettera di garanzia e/o garanzia bancaria e/o polizza assicurativa a copertura delle obbligazioni derivanti dal conferimento, il cui importo dovrà essere coerente con quanto disposto nell'allegato alla presente Procedura recante "*Determinazione degli importi delle lettere di garanzia e garanzie bancarie*" (Allegato 5); avvenuto inserimento in Escomas, e recapito secondo le modalità stabilite dalla Procedura al punto 5, del Contratto di Stoccaggio per il Servizio di Modulazione anno termico 2018-2019 siglato in ogni pagina e sottoscritto dal legale rappresentante della società offerente (ovvero da procuratore munito degli opportuni poteri);

Il criterio di "*rating minimo*" è considerato soddisfatto qualora la società sia in possesso di un "rating" creditizio, fornito da primari organismi internazionali, con riferimento all'indebitamento di medio - lungo termine, pari ad almeno:

- Baa2 se fornito da Moody's Investor Services, oppure;
- BBB se fornito da Standard & Poor's Corporation, oppure;
- BBB se fornito da Fitch Ratings.

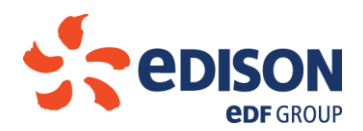

La lettera di garanzia dovrà essere integrata dalla documentazione attestante il possesso del "*rating minimo*" del Garante. Parimenti dovrà essere allegata dichiarazione sostitutiva di certificazione dei poteri di firma del Garante, ovvero del procuratore munito degli opportuni poteri (Allegato 3a). L'assenza di tali integrazioni comporterà l'esclusione dalla Procedura.

La garanzia bancaria e/o la polizza assicurativa devono essere emessi da uno o più soggetti che abbiano il medesimo "*rating minimo*" sopra citato. La mancanza di tale "*rating minimo*" per i soggetti emittenti comporterà l'**esclusione** dalla presente procedura di assegnazione.

Al fine di consentire la più ampia partecipazione alla Procedura, si specifica che Edison Stoccaggio acconsente che, in luogo di quanto sopra descritto, **sia inserita in Escomas e recapitata** documentazione comprovante l'avvenuto bonifico bancario - sul conto corrente di Edison Stoccaggio sotto indicato - riportante la causale: "*Deposito Cauzionale partecipazione asta Servizio di Punta Stagionale 11 aprile 2018***"**, con valuta antecedente o pari al **10 aprile 2018**, per un importo pari a quanto specificato dall'Allegato 5. Qualora non sia possibile riportare la causale "Deposito Cauzionale partecipazione asta Servizio di Punta Stagionale **11 aprile 2018**" sarà possibile integrare la documentazione comprovante l'avvenuto bonifico bancario con lettera accompagnatoria firmata dal procuratore con idonei poteri che specifichi che tale bonifico è stato fatto per tale causa.

Il richiedente che si avvarrà del Deposito Cauzionale a mezzo bonifico bancario, al momento dell'effettuazione dell'operazione bancaria accetta che Edison Stoccaggio utilizzi tale deposito ai fini e secondo le modalità specificati al punto 6 della Procedura.

**Società Edison Stoccaggio Spa Banca Nazionale del Lavoro Dipendenza di Milano Via Deruta 19, 20132 Milano Coordinate Bancarie: IBAN: IT45F0100501600000000006335 SWIFT: BNLIITRR**

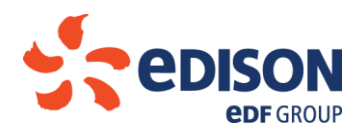

La mancata presentazione in originale di una garanzia bancaria, polizza assicurativa ovvero lettera di garanzia ovvero deposito cauzionale per un importo pari a quanto richiesto, in applicazione delle norme descritte nell'Allegato 5, così come la presentazione in originale di una garanzia bancaria, polizza assicurativa ovvero lettera di garanzia ovvero deposito cauzionale per un importo inferiore a quanto richiesto, in applicazione delle norme descritte nell'Allegato 5, **comporterà l'esclusione dalla presente Procedura**. Inoltre si specifica che, al fine di consentire la più ampia partecipazione all'asta e nel caso non sia materialmente possibile per la società partecipante fare pervenire la garanzia bancaria (o altro documento equipollente) in un'unica busta entro la data specificata al punto 5 della Procedura, Edison Stoccaggio acconsente che la società partecipante invii – e sia ricevuta sempre entro le ore 11:00 del 11 aprile 2018 - una seconda busta contenente detta garanzia bancaria (o altro documento equipollente). Su tale seconda busta dovrà essere riportata la seguente indicazione: "Garanzia bancaria *(o altro documento equipollente)* per la partecipazione all'ASTA SERVIZIO DI PUNTA STAGIONALE del 11 aprile 2018 relativa a (*ragione sociale shipper*)";

La società interessata che risultasse assegnataria di capacità di stoccaggio è tenuta, al termine della presente Procedura, a presentare quanto richiesto ai sensi del paragrafo 5.2.1.1.2 del Codice di Stoccaggio secondo le modalità e tempistiche ivi indicate a copertura delle obbligazioni derivanti dall'erogazione del servizio di stoccaggio.

A mero titolo di ausilio informativo alla presente Procedura, i facsimili della lettera di garanzia **(Allegato 3)**, della garanzia bancaria **(Allegato 4 a)** e/o della polizza assicurativa **(Allegato 4 b)** sono allegati alla Procedura e disponibili nel sito internet Edison Stoccaggio al percorso Offerta e Servizi /Modulistica.

La compilazione, ove prevista, della modulistica necessaria, l'inserimento e il rilascio di tutta la documentazione richiesta avverranno tramite Escomas secondo quanto previsto nel Manuale Richiesta Capacità (allegato M2).

# 4. Richiesta di acquisto Capacità di stoccaggio (Richiesta di Acquisto)

Ai sensi dell'art. 5.4 della Deliberazione ogni richiesta di acquisto può contenere fino ad un massimo di 5 (cinque) offerte. Ai sensi dell'art 5.9 della Deliberazione Edison Stoccaggio ha definito pari a 5.000.000 kWh il valore del quantitativo minimo cui ogni offerta deve essere riferita.

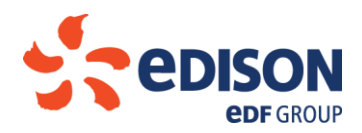

Il quantitativo richiesto in ciascuna offerta deve essere espresso in chilowattora [kWh] senza cifre decimali. Ai sensi dell'art. 5.9 della Deliberazione il corrispettivo offerto in ciascuna offerta deve essere non inferiore a 0 (zero) e deve essere espresso in Eurocent/chilowattora [c€/kWh] con al massimo otto cifre decimali.

La Richiesta di Acquisto sarà inserita in Escomas secondo le modalità di inserimento descritte nel "Manuale Richiesta Capacità" (allegato M2).

Sarà possibile inserire e confermare la Richiesta di Acquisto su Escomas a partire dalle ore **14:00 del 4 aprile 2018** fino a non oltre le ore **11:00 del 11 aprile 2018**.

Si allega a mero titolo di ausilio informativo alla presente Procedura il **facsimile** della Richiesta di Acquisto **(Allegato 1)**.

# **La compilazione della Richiesta, l'inserimento e il rilascio avverranno esclusivamente a mezzo Escomas**.

Inoltre qualora sia necessario esplicitare nella Richiesta di Acquisto un secondo rappresentante legale e/o procuratore, sarà possibile integrare la documentazione per la richiesta (unico pdf da caricare in Escomas, vedi manuale M2") con le informazioni necessarie.

La Richiesta di Acquisto che sarà considerata ai fini della asta sarà **unicamente** quella confermata e presente in Escomas e dovrà essere **siglata in ogni pagina e sottoscritta** dal legale rappresentante (o da quanti necessari) della società offerente (ovvero da procuratore/i munito/i degli opportuni poteri). La richiesta di acquisto **non dovrà essere inserita** nel plico di cui al punto 5.

La richiesta è irrevocabile, senza possibilità di modifica da parte del Soggetto Titolato e non può essere sottoposta ad alcuna condizione.

# 5. Consegna delle richieste

**I soggetti** in possesso dei requisiti di cui al precedente punto 3 (Soggetto Titolato/Soggetti Titolati) che intendano partecipare alla presente procedura **sono tenuti a presentare e, dunque, a far pervenire in originale** le informazioni e la documentazione di seguito riportata precedentemente compilata, inserita e rilasciata in Escomas **pena esclusione dalla Procedura:**

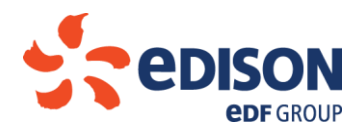

- a. **Dichiarazione sostitutiva di certificazione attestante la titolarità dei poteri di rappresentanza** per la procedura d'asta, siglata in ogni pagina e sottoscritta **dal legale rappresentante della società offerente** (ovvero da procuratore munito degli opportuni poteri) e relativa documentazione (**Allegato 2**);
- b. Documentazione attestante il rating minimo del Soggetto Titolato o della società Garante ovvero **lettera di garanzia**, questa ultima siglata in ogni pagina e sottoscritta **dal legale rappresentante della società garante** (ovvero da procuratore munito degli opportuni poteri), ovvero **garanzia bancaria** ovvero **Polizza assicurativa** ovvero **documentazione comprovante l'avvenuto bonifico bancario** a costituzione del **deposito cauzionale** per un importo minimo pari a quello determinato nell'**Allegato 5.** Non si richiede di allegare alcuna documentazione che attesti il Rating minimo dell'Istituto di Credito. Parimenti non si richiede di siglare la attestazione del Rating del Soggetto Titolato o della società Garante;
- c. **Dichiarazione sostitutiva di certificazione attestante la titolarità dei poteri di firma** della Lettera di Garanzia, questa ultima siglata in ogni pagina e sottoscritta **dal legale rappresentante della società garante** (ovvero da procuratore munito degli opportuni poteri) e relativa documentazione (**Allegato 3 a**); questa ultima e gli allegati ad essa richiesti dovranno essere inseriti in Escomas unitamente alla lettera di garanzia con un unico pdf;
- d. Contratto di Stoccaggio per il Servizio di Modulazione anno termico 2018-2019 come debitamente compilato ed inserito in Escomas - siglato e firmato in originale (due copie).

I moduli e la documentazione sopra descritti di cui alle lettere a), b), c) e d) dovranno essere inseriti in un plico perfettamente sigillato (con sigla sulla chiusura dal rappresentante legale ovvero apposta da un procuratore munito degli opportuni poteri) riportante la dicitura "ASTA SERVIZIO DI PUNTA STAGIONALE" con l'indicazione della denominazione sociale, dell'indirizzo e dell'indirizzo e-mail del riferimento indicato nella Richiesta di Acquisto dal Soggetto Titolato.

Il plico conterrà anche fotocopia fronte retro di documento identificativo (carta identità, patente, passaporto) in corso di validità del rappresentante/procuratore che sottoscrive e sigla nonché la copia della visura camerale recente della camera di commercio o dell'estratto notarile del verbale del Consiglio di Amministrazione di conferimento dei poteri o della procura conferita. Nel caso in cui la documentazione a prova dei poteri di rappresentanza (visura camerale, atto notarile) dovesse essere di estrema corposità è considerato sufficiente e accettabile l'invio di estratti delle stesse che comprovino quanto richiesto.

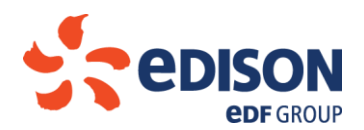

I Soggetti Titolati che abbiano già presentato la documentazione richiesta in occasione della partecipazione a precedenti aste relative al conferimento di capacità di stoccaggio per l'anno termico 2018-2019 non dovranno inserire nel plico la documentazione già caricata in Escomas, inviata e approvata da Edison Stoccaggio. Inoltre si precisa che, relativamente alla presentazione della documentazione riferita alla copertura degli obblighi derivanti dal conferimento (deposito cauzionale), Edison Stoccaggio terrà validi i depositi cauzionali già pervenuti con diversa causale se di importo residuo tale da garantire la copertura per i quantitativi richiesti nella presente procedura.

Il plico dovrà essere consegnato entro e non oltre il giorno **11 aprile 2018 entro le ore 11:00** presso:

Edison Stoccaggio S.p.A. Foro Buonaparte 31 20121 Milano alla attenzione dell'Ufficio Commerciale Stoccaggio.

In caso di recapito a mezzo di dipendente della società partecipante quest'ultimo si presenterà munito di documento identificativo in regola.

In caso di utilizzo di Poste Italiane o di corrieri privati (ad esempio, UPS, DHL o altri), il Soggetto Titolato partecipante comunicherà in anticipo alla casella e-mail **stoccaggio@edison.it** il soggetto terzo cui ci si è affidati per il recapito.

**Il recapito oltre le ore 11:00 del giorno 11 aprile 2018 sarà considerato in violazione delle regole della presente procedura ed il plico relativo non sarà accettato,** senza che alcuna responsabilità possa essere per questo ascritta ad Edison Stoccaggio; chi si avvalga di Poste Italiane ovvero di corrieri ovvero di altri intermediari per la consegna, non potrà giustificare il ritardo nel recapito con il riferimento a disservizi o inconvenienti incontrati da detti intermediari.

All'atto della consegna del plico, il personale dell'Ufficio Commerciale Stoccaggio che prenderà in consegna quel plico:

(a) in caso di recapito a mezzo di dipendente della società partecipante farà la fotocopia del documento di identità della persona fisica recapitante rilasciando apposita ricevuta, su carta intestata Edison Stoccaggio sottoscritta dal dipendente Edison Stoccaggio che prenderà in consegna quel plico;

(b) in caso di utilizzo di Poste Italiane o di corrieri privati, verificherà la rispondenza dei dati previamente comunicati alla predetta casella e-mail, rilasciando apposita ricevuta;

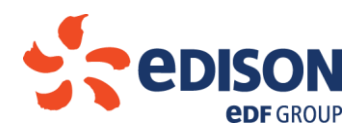

La ricevuta costituisce l'unico documento valido per attestare la data e l'ora di consegna della richiesta di partecipazione. Non saranno pertanto considerate pervenute richieste per le quali non sia stata rilasciata la suddetta ricevuta.

Oltre alle richieste pervenute oltre il termine temporale ultimo sopra indicato, saranno escluse le richieste pervenute non complete o non conformi alle modalità di cui al presente documento (a titolo non esaustivo, ma semplicemente esplicativo, richieste non sigillate, ovvero richieste non siglate in ogni pagina e/o non sottoscritte, ovvero richieste non accompagnate dalla fotocopia del documento identificativo di chi le sottoscrive).

Saranno escluse altresì le richieste non irrevocabili, ovvero sottoposte a condizione ovvero comunque modificate rispetto alla modulistica resa disponibile da Edison Stoccaggio. Al fine di consentire la più ampia partecipazione alla Procedura, Edison Stoccaggio accetterà modifiche alla modulistica relativa agli allegati 3, 4a e 4b, solo se preventivamente concordate. Saranno accettate anche modifiche ulteriori, inerenti tutti i moduli resi disponibili, qualora tali modifiche risultino necessarie per consentire la partecipazione alla Procedura da parte di società di diritto estero e sempre che tali modifiche siano state preventivamente concordate con Edison Stoccaggio.

# **Saranno escluse anche tutte le richieste per le quali risulti qualsiasi difformità tra la documentazione presente in Escomas e quella consegnata in originale**.

Edison Stoccaggio specifica che, per consentire eventuali integrazioni o modifiche della documentazione a copertura delle obbligazioni derivanti dalla partecipazione all'asta, nel caso in cui un operatore presenti più richieste in originale, sarà considerato valido l'ultimo plico spedito in ordine temporale e non saranno aperti i plichi con data di spedizione precedente che saranno considerati come non presentati (tali plichi, non aperti, saranno in ogni caso conservati). Nel caso siano presentate dallo stesso operatore più richieste in originale contemporaneamente (ad esempio, per essere state affidate allo stesso dipendente ovvero allo stesso corriere), esse saranno tutte escluse.

# 6. Apertura delle richieste e assegnazione

Ai fini dell'apertura delle richieste pervenute e delle successive azioni finalizzate al completamento del procedimento di assegnazione, Edison Stoccaggio nominerà una Commissione il cui presidente sovrintenderà ai lavori della Commissione. I nominativi dei membri della Commissione saranno tempestivamente pubblicati sul sito di Edison Stoccaggio, appena disponibili. Una volta scaduto il termine

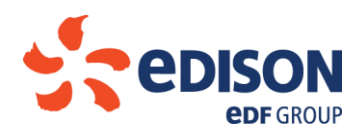

ultimo per la presentazione tempestiva delle richieste, in data **11 aprile 2018**, la Commissione si riunirà presso l'ufficio commerciale stoccaggio di Edison Stoccaggio per procedere all'apertura delle buste, alla verifica della presenza di tutti i requisiti previsti dalla presente procedura, alla congruenza della documentazione con quanto presente in Escomas - pena inammissibilità delle richieste difformi- e procederà alla tabulazione delle offerte secondo quanto previsto dalla Deliberazione e alla conseguente formazione della graduatoria mediante esecuzione di idonea funzionalità su Escomas.

La comunicazione dell'avvenuta assegnazione così come della eventuale esclusione e della motivazione della stessa, avverrà, ai sensi dell'art. 5.12 della Deliberazione, entro il termine del **11 aprile 2018** anticipando la comunicazione via e-mail all'indirizzo di posta elettronica comunicato e rendendo disponibile per ogni Soggetto Titolato l'accesso ai dati di propria pertinenza su Escomas.

In aggiunta, Edison Stoccaggio, ai sensi dell'art. 5.12 della Deliberazione pubblicherà sul proprio sito internet i risultati aggregati della procedura di assegnazione e il prezzo medio ponderato di assegnazione.

L'assegnazione della capacità di spazio di cui alle richieste di acquisto pervenute ai sensi di quanto esposto nella presente procedura sarà effettuata in armonia con quanto disposto dall'articolo 5 della Deliberazione. Sulla base dello spazio conferito saranno assegnate le capacità di erogazione e di iniezione ai sensi dell'art. 3 della Deliberazione.

Al completamento del procedimento di assegnazione e qualora l'utente risulti assegnatario di capacità, il Contratto di Stoccaggio per il Servizio di Modulazione anno termico 2018-2019 verrà eventualmente reso efficace tra le Parti.

I soggetti risultanti assegnatari del conferimento dovranno presentare a Edison Stoccaggio, entro e non oltre il **23 aprile 2018**, le Garanzie a copertura delle obbligazioni derivanti dall'erogazione del servizio di stoccaggio previste dal paragrafo 5.2.1.1.2 del Codice adeguando il calcolo dell'importo, ivi previsto alla formula (1), con quanto previsto dall'art. 7 della Deliberazione.

La mancata presentazione delle Garanzie di cui al precedente capoverso darà diritto ad Edison Stoccaggio, oltre a dichiarare tale operatore decaduto dall'assegnazione conseguita, di risolvere il Contratto di Stoccaggio per il Servizio di Modulazione anno termico 2018-2019 e di ricevere dall'inadempiente, anche mediante escussione parziale delle garanzie a suo tempo presentate in sede di offerta o mediante utilizzo anche parziale del deposito cauzionale, il 25% (venticinque per cento) degli impegni economici assunti dall'inadempiente per la capacità di Spazio in accordo con quanto previsto dall'art. 5.3 del Codice di Stoccaggio.

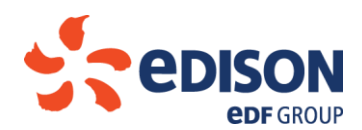

7. Allegati

I seguenti allegati, resi disponibili sul sito internet di Edison Stoccaggio nella sezione:

Offerta e Servizi /Modulistica

costituiscono parte integrante della presente procedura:

- Allegato 1 Facsimile Richiesta di acquisto AT 18-19
- Allegato 2 Dichiarazione sostitutiva di certificazione attestante la titolarità dei poteri di rappresentanza
- Allegato 3 Facsimile Lettera garanzia asta AT 18-19
- Allegato 3 a Dichiarazione sostitutiva di certificazione attestante la titolarità dei poteri di firma
- Allegato 4 a Facsimile Garanzia bancaria asta AT 18-19
- Allegato 4 b Facsimile Polizza assicurativa asta AT 18-19

Allegato 5 – Determinazione degli importi delle lettere di garanzia, garanzia bancaria e polizza assicurativa AT 18-19.

Allegato M1: Manuale richiesta accesso Escomas AT 18-19

Allegato M2: Manuale Richiesta Capacità AT 18-19

**Oggetto: Richiesta di acquisto per il conferimento del Servizio di Punta Stagionale ad asta di cui all'art. 1 comma 2 del Decreto del Ministro dello Sviluppo Economico del 22 febbraio 2018 (di seguito "DM 22 febbraio 2018") - Anno termico di stoccaggio 2018 – 2019.**

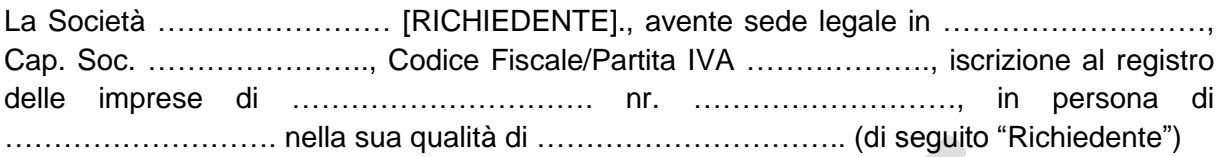

#### RICHIEDE

di acquisire alle condizioni definite dalla procedura di cui il presente allegato è parte integrante e nei termini stabiliti dalla Delibera 121/2018/R/gas (di seguito "Deliberazione"), emanata dall'Autorità di Regolazione per Energia Reti e Ambiente (di seguito "ARERA"), le capacità di spazio indicate in tabella, relative all'anno termico di stoccaggio 2018-2019, ai corrispettivi indicati di seguito:

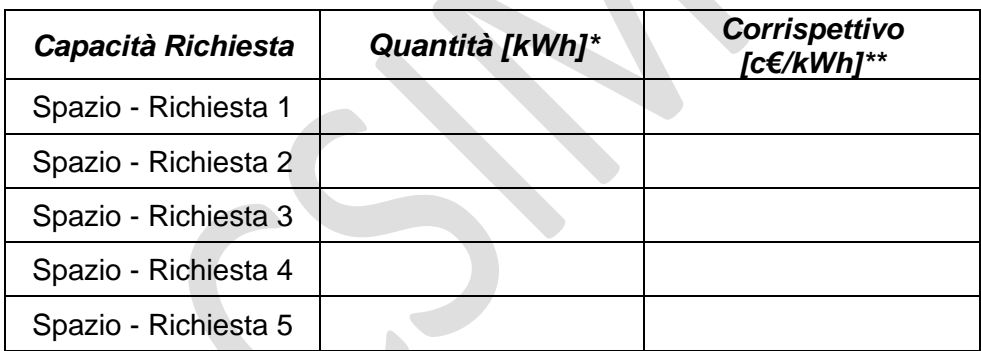

\* Inserire valori senza decimali, lotto minimo pari a 5.000.000 kWh.

Inserire valori con al massimo otto decimali

#### DICHIARA

- $\circ$  che il contenuto della presente costituisce richiesta impegnativa e vincolante a tutti gli effetti nei confronti della Edison Stoccaggio S.p.A. (di seguito "Edison Stoccaggio");
- $\circ$  di conoscere e di accettare integralmente le disposizioni delle recenti normative del DM 22 febbraio 2018 e della Deliberazione nonché le disposizioni del "Codice di Stoccaggio", per quanto compatibili con la sopra richiamata normativa, approvato dall'AEEGSI con delibera 25 maggio 2007, n. 116/07 e successive modifiche e pubblicato sul sito internet di Edison Stoccaggio (di seguito "Codice") incluse quelle contenute nei relativi allegati;
- $\circ$  di conoscere e di accettare integralmente le condizioni della Procedura per l'assegnazione della capacità di stoccaggio per il Servizio di Punta Stagionale per l'anno termico 2018- 2019 di cui all'art.1 del DM 22 febbraio 2018, pubblicata sul sito internet di Edison Stoccaggio.

#### Allegato 1

- o il possesso di un contratto per il servizio di trasporto con efficacia alla data del 1 aprile 2018;
- o di aver provveduto al pagamento di tutti gli importi fatturati e scaduti alla data della presente richiesta, superiori al valore delle garanzie rilasciate a copertura degli obblighi derivanti da contratti precedentemente stipulati con Edison Stoccaggio;
- o di aver trasmesso la documentazione attestante il possesso del "rating minimo", la lettera di garanzia ovvero la garanzia bancaria o polizza assicurativa o la documentazione relativa all'avvenuto bonifico bancario a costituzione del deposito cauzionale a copertura delle obbligazioni derivanti dal conferimento secondo quanto previsto dalla procedura di cui il presente allegato è parte integrante;
- o di impegnarsi a fornire a Edison Stoccaggio la lettera di garanzia o la garanzia bancaria o polizza assicurativa a copertura delle obbligazioni derivanti dalla stipula del contratto
- $\circ$  che il referente al quale Edison Stoccaggio S.p.A. comunicherà gli esiti delle procedure per il conferimento della capacità per il servizio di modulazione ad asta è:
	- Sig./Sig.ra:
	- Indirizzo
	- e-mail:
	- tel:

[Luogo e data] [TIMBRO E FIRMA]

*N.B.: FAC SIMILE ad unico scopo di ausilio informativo da non utilizzare.*

*Accedere ad Escomas nella apposita funzionalità Conferimento Capacità di Stoccaggio per l'espletamento di quanto richiesto nella Procedura.*

 $\qquad \qquad \qquad \qquad \qquad \qquad \qquad$ 

*[allegato 2:]*

## *luogo data*

# **Dichiarazione Sostitutiva di Certificazione attestante la titolarità dei poteri di rappresentanza**

Il/La sottoscritto/a (*nome cognome*), nato/a il (*gg/mm/aaaa*) a (*luogo)*, (*codice fiscale*), residente a (*comune*) (*provincia*), (*indirizzo completo*), consapevole delle sanzioni penali nel caso di dichiarazioni non veritiere, di formazione o uso di atti falsi, richiamate all'art. 76 D.P.R. 445 del 28 dicembre 2000 e s.m.i.,

# **DICHIARA<sup>1</sup>**

di essere \_\_\_\_\_\_ [*indicare titolo implicante la legale rappresentanza]* della Società \_\_\_\_\_\_\_ con sede legale in \_\_\_\_\_\_ [*indirizzo completo*], Codice Fiscale n. \_\_\_\_\_\_, Partita I.V.A. n°\_\_\_\_\_ *[nota, allegare alla presente dichiarazione fotocopia visura camerale recente della camera di commercio o estratto notarile del verbale del Consiglio di Amministrazione di conferimento dei poteri]* **oppure** [*se trattasi di procuratore]* di essere abilitato, giusta procura conferita per atto del Notaio *\_\_\_\_\_ del gg/mm/aaaa, Rep. \_\_, racc. \_\_,[nota, da allegare in fotocopia alla presente dichiarazione]* a rappresentare la Società \_\_\_\_\_\_, con sede legale in \_\_\_\_\_\_\_ (*indirizzo completo*), Codice Fiscale n. \_\_\_\_, nelle procedure d'asta per l'assegnazione di capacità di stoccaggio per il Servizio di Modulazione di cui all'art.1 del decreto del Ministro dello Sviluppo Economico 22 febbraio 2018.

Cordiali saluti.

<u>.</u>

(*nome cognome titolare)*

\_\_\_*\_\_\_\_\_\_\_\_\_\_\_\_\_\_\_\_\_\_\_\_\_\_\_\_\_\_\_ [Timbro e Firma]*

All.: fotocopia del documento di identità del firmatario  $2$ ; copia visura camerale o estratto notarile verbale C.d.A. o copia procura notarile

<sup>1</sup> Il dichiarante è informato della circostanza che i dati contenuti nella presente saranno trattati da Edison Stoccaggio, secondo quanto previsto dal D. Lgs. n. 196/2003, per le finalità connesse alla prestazione del servizio di stoccaggio e, in qualunque momento, potrà esercitare i diritti di cui all'art. 7 del D. Lgs citato.

<sup>2</sup> Ai sensi dell'art. 35 del D.P.R. n. 445/2000, la carta di identità può essere sostituita da un documento di riconoscimento equipollente (sono considerati equipollenti alla carta di identità, ad esempio: il passaporto, la patente di guida ecc.).

# *[CARTA INTESTATA DEL SOGGETTO CONTROLLANTE]*

Spett.le Edison Stoccaggio S.p.A. Foro Buonaparte, 31 20121 Milano

# *Oggetto:* **Lettera di garanzia**

Il/La \_\_\_\_\_\_\_\_\_\_\_ *[Soggetto controllante]* (di seguito denominato "Garante"), con sede legale in \_\_\_\_\_\_\_\_\_\_\_, via/piazza/corso \_\_\_\_\_\_\_\_\_\_ n. \_\_\_ in persona di \_\_\_\_\_\_\_\_ nella sua qualità di \_\_\_\_\_\_\_\_\_;

# **PREMESSO CHE**

- la società \_\_\_\_\_\_\_\_\_\_\_ (di seguito "Richiedente"), con sede legale in \_\_\_\_\_\_\_ via/piazza/corso \_\_\_\_\_\_\_\_\_\_ n. \_\_\_ è controllata dal Garante ai sensi dell'articolo 2359 del codice civile;
- il Richiedente intende partecipare alla procedura di asta prevista per la aggiudicazione di capacità di stoccaggio (di seguito la "Procedura") sull'hub Edison Stoccaggio S.p.A. (di seguito "Edison Stoccaggio"), per la stipula di un contratto per la prestazione da parte di Edison Stoccaggio del Servizio Stoccaggio di Modulazione (di seguito "Contratto"), sulla base delle condizioni e nei limiti stabiliti dal D.M. 22 febbraio 2018, art.1, dalla Deliberazione ARERA 121/2018/R/gas e da quanto previsto nel Codice di Stoccaggio, per quanto compatibile con la sopra richiamata normativa, approvato dall'Autorità con delibera del 15 maggio 2007, n.116/07 e pubblicato sul sito internet di Edison Stoccaggio (di seguito "Codice");
- Edison Stoccaggio ha richiesto, per le finalità di quanto previsto al paragrafo 5.2 del capitolo "Conferimento di Capacità di Stoccaggio" del Codice, il rilascio a proprio favore di una lettera di garanzia secondo i criteri indicati nella Procedura, in relazione ai casi di mancata sottoscrizione del Contratto o di stipula del Contratto per quantitativi inferiori a quelli indicati nella proposta di Contratto inviata da Edison Stoccaggio al Richiedente;
- il Garante possiede il *"rating minimo"* indicato al paragrafo 5.2.1.1.1 del Codice, come da attestazione allegata.

# **TUTTO CIÒ PREMESSO**

- 1) il Garante si impegna irrevocabilmente a pagare immediatamente a Edison Stoccaggio, a fronte di semplice richiesta scritta e senza necessità alcuna di prova o motivazione, ogni eccezione rimossa, e senza necessità di alcuna previa comunicazione, intimazione o richiesta nei confronti del Richiedente, tutte le somme che Edison Stoccaggio richiederà, in virtù di quanto indicato in premessa, fino alla concorrenza dell'importo di Euro………….. (Euro………………………………/….);
- 2) il Garante dichiara che alla presente garanzia non sono applicabili le disposizioni di cui agli articoli 1955 e 1957 del codice civile delle quali, comunque, rinuncia ad avvalersi.
- 3) La presente garanzia avrà validità a far data dalla emissione fino alla sua restituzione al Richiedente da parte di Edison Stoccaggio a seguito della presentazione della garanzia di cui al sotto-paragrafo 5.2.1.1.2 del capitolo "Conferimento di Capacità di Stoccaggio" del Codice e comunque non oltre il 30 giugno 2018.
- 4) Per eventuali controversie riguardanti l'interpretazione, la validità, l'efficacia e l'escussione della presente garanzia è competente in via esclusiva il Foro di Milano.

Luogo e data

 $\overline{\phantom{a}}$ *[*TIMBRO E FIRMA *Soggetto controllante]*

Ai sensi e per gli effetti dell'articolo 1341 del codice civile, il Fideiussore dichiara di aver riletto attentamente e compreso, nonché di approvare espressamente i punti: 1) pagamento a semplice richiesta e rinuncia ad opporre eccezioni, 2) rinuncia ad avvalersi del disposto degli articoli 1955 e 1957 del codice civile, 3) validità della garanzia, 4) Foro Competente.

Luogo e data

*[*TIMBRO E FIRMA *Soggetto controllante]*

\_\_\_\_\_\_\_\_\_\_\_\_\_\_\_\_\_\_\_\_\_\_\_\_

*N.B.: FACSIMILE ad unico scopo di ausilio informativo da non utilizzare.*

*Accedere ad Escomas nella apposita funzionalità Gestione Garanzie per l'espletamento di quanto richiesto nella Procedura*

*[Allegato 3a]*

*luogo data*

# **Dichiarazione Sostitutiva di Certificazione attestante la titolarità dei poteri di firma**

Il/La sottoscritto/a (*nome cognome*), nato/a il (*gg/mm/aaaa*) a (*luogo)*, (*codice fiscale*), residente a (*comune*) (*provincia*), (*indirizzo completo*), consapevole delle sanzioni penali nel caso di dichiarazioni non veritiere, di formazione o uso di atti falsi, richiamate all'art. 76 D.P.R. 445 del 28 dicembre 2000 e s.m.i.,

# **DICHIARA<sup>1</sup>**

di essere \_\_\_\_\_\_ [*indicare titolo implicante la legale rappresentanza]* della Società \_\_\_\_\_\_\_ con sede legale in \_\_\_\_\_\_ [*indirizzo completo*], Codice Fiscale n. \_\_\_\_\_\_, Partita I.V.A. n°\_\_\_\_\_ *[allegare alla presente dichiarazione fotocopia di visura camerale recente della camera di commercio o estratto notarile del verbale del Consiglio di* 

*Amministrazione di conferimento dei poteri]*. **oppure** [*se trattasi di procuratore]* di essere abilitato, giusta procura conferita per atto del Notaio *\_\_\_\_\_ del gg/mm/aaaa, Rep. \_\_, racc. \_\_,[ allegare alla presente dichiarazione la procura in fotocopia]* a rappresentare la Società \_\_\_\_\_\_ (di seguito il "Garante", con sede legale in \_\_\_\_\_\_\_ (*indirizzo completo*), Codice Fiscale n. \_\_\_\_, nella sottoscrizione di una Lettera di Garanzia a favore della società \_\_\_\_\_\_\_\_\_\_ (con sede legale in \_\_\_\_\_\_\_\_\_\_\_, via/piazza/corso \_\_\_\_\_\_\_\_\_\_ n. \_\_\_ controllata dal Garante ai sensi dell'articolo 2359 del codice civile nella procedura d'asta. Tale Lettera di Garanzia risulta funzionale per la partecipazione della società controllata alla gara per l'assegnazione di capacità di stoccaggio per il Servizio di Modulazione di cui all'art.1 del decreto del Ministro dello Sviluppo Economico 22 febbraio 2018.

Cordiali saluti.

1

(*nome cognome titolare)*

\_\_\_*\_\_\_\_\_\_\_\_\_\_\_\_\_\_\_\_\_\_\_\_\_\_\_\_\_\_\_*

 *[Timbro e Firma]*

All.: fotocopia del documento di identità del firmatario  $2$ ; copia visura camerale o estratto notarile verbale C.d.A. o copia procura notarile

<sup>1</sup> Il dichiarante è informato della circostanza che i dati contenuti nella presente saranno trattati da Edison Stoccaggio, secondo quanto previsto dal D. Lgs. n. 196/2003, per le finalità connesse alla gestione dei quantitativi di gas assegnati e alla prestazione del servizio di stoccaggio in essere con il richiedente e, in qualunque momento, potrà esercitare i diritti di cui all'art. 7 del D. Lgs. citato.

<sup>2</sup> Ai sensi dell'art. 35 del D.P.R. n. 445/2000, la carta di identità può essere sostituita da un documento di riconoscimento equipollente (sono considerati equipollenti alla carta di identità, ad esempio: il passaporto, la patente di guida ecc.).

# *[CARTA INTESTATA DEL FIDEIUSSORE]*

Spett.le Edison Stoccaggio S.p.A. Foro Buonaparte, 31 20121 Milano

*Oggetto:* **Fideiussione n° \_\_\_\_\_\_\_\_\_**

Il/La \_\_\_\_\_\_\_\_\_\_\_ *[Istituto bancario emittente]* (di seguito denominato "Fideiussore"), con sede legale in \_\_\_\_\_\_\_\_\_\_, via/piazza/corso \_\_\_\_\_\_\_\_\_ n. \_\_ in persona di \_\_\_\_\_\_\_\_\_\_\_ nella sua qualità di \_\_\_\_\_\_\_\_\_ ;

# **PREMESSO CHE**

- la società \_\_\_\_\_\_\_\_\_\_\_\_ (di seguito "Richiedente"), con sede legale in via/piazza/corso \_\_\_\_\_\_\_\_\_\_ n. \_\_\_ intende partecipare alla procedura di asta prevista per la aggiudicazione di capacità di stoccaggio (di seguito la "Procedura") sull'hub Edison Stoccaggio S.p.A. (di seguito "Edison Stoccaggio"), per la stipula di un contratto per la prestazione da parte di Edison Stoccaggio del Servizio di Stoccaggio di Modulazione (di seguito "Contratto"), sulla base delle condizioni e nei limiti stabiliti dal D.M. 22 febbraio 2018, art.1, dalla Deliberazione ARERA 121/2018/R/gas e da quanto previsto nel Codice di Stoccaggio, per quanto compatibile con la sopra richiamata normativa, approvato dall'Autorità con delibera del 15 maggio 2007, n.116/07 e pubblicato sul sito internet di Edison Stoccaggio (di seguito "Codice");
- Edison Stoccaggio ha richiesto, in virtù di quanto previsto al sotto-paragrafo 5.2 del capitolo "Conferimento di Capacità di Stoccaggio" del Codice, il rilascio a proprio favore di una fidejussione bancaria, in relazione ai casi di mancata sottoscrizione del Contratto o di stipula del Contratto per quantitativi inferiori a quelli indicati nella proposta di Contratto inviata dal Edison Stoccaggio al Richiedente.

# **TUTTO CIÒ PREMESSO**

- 1) Il Fideiussore si impegna irrevocabilmente a pagare immediatamente a Edison Stoccaggio, a fronte di semplice richiesta scritta e senza necessità alcuna di prova o motivazione, ogni eccezione rimossa, e senza necessità di alcuna previa comunicazione, intimazione o richiesta nei confronti del Richiedente, tutte le somme che Edison Stoccaggio richiederà, in virtù di quanto indicato in premessa, fino alla concorrenza dell'importo di Euro………….. (Euro………………………………/….);
- 2) il Fideiussore dichiara che alla presente fidejussione non sono applicabili le disposizioni di cui agli artt. 1955 e 1957 del codice civile delle quali, comunque, rinuncia ad avvalersi.
- 3) La presente fidejussione avrà validità a far data dalla emissione fino alla sua restituzione al Richiedente da parte di Edison Stoccaggio a seguito della presentazione della garanzia di cui al sotto-paragrafo 5.2.1.1.2 del capitolo "Conferimento di Capacità di Stoccaggio" del Codice e comunque non oltre il 30 giugno 2018.

4) Per eventuali controversie riguardanti l'interpretazione, la validità, l'efficacia e l'escussione della presente fidejussione è competente in via esclusiva il Foro di Milano.

Luogo e data

# \_\_\_\_\_\_\_\_\_\_\_\_\_\_\_\_\_\_\_\_\_\_\_\_ *[*TIMBRO E FIRMA *Istituto bancario emittente]*

Ai sensi e per gli effetti dell'articolo 1341 del codice civile, il Fideiussore dichiara di aver riletto attentamente e compreso, nonché di approvare espressamente i punti: 1) pagamento a semplice richiesta e rinuncia ad opporre eccezioni, 2) rinuncia ad avvalersi del disposto degli articoli 1955 e 1957 del codice civile, 3) validità della fidejussione, 4) Foro Competente.

Luogo e data

 $\overline{\phantom{a}}$ *[*TIMBRO E FIRMA *Istituto bancario emittente]*

*N.B.: FAC SIMILE ad unico scopo di ausilio informativo da non utilizzare. Accedere ad Escomas nella apposita funzionalità Gestione Garanzie per l'espletamento di quanto richiesto nella Procedura.*

# *[CARTA INTESTATA DELLA COMPAGNIA DI ASSICURAZIONE]*

Spett.le Edison Stoccaggio S.p.A. Foro Buonaparte, 31 20121 Milano

*Oggetto:* **Polizza Assicurativa n° \_\_\_\_\_\_\_\_\_**

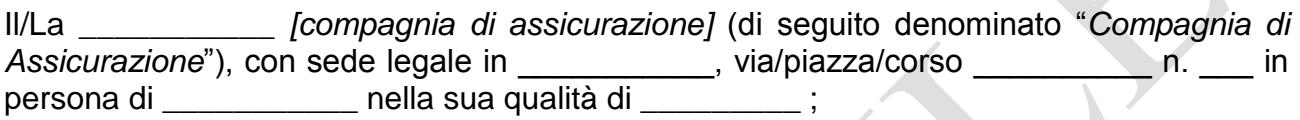

# **PREMESSO CHE**

- la società \_\_\_\_\_\_\_\_\_\_\_ (di seguito "Richiedente"), con sede legale in via/piazza/corso \_\_\_\_\_\_\_\_\_\_ n. \_\_\_ intende partecipare alla procedura di asta prevista per la aggiudicazione di capacità di stoccaggio (di seguito la "Procedura") sull'hub Edison Stoccaggio S.p.A. (di seguito "Edison Stoccaggio"), per la stipula di un contratto per la prestazione da parte di Edison Stoccaggio del Servizio di Stoccaggio di Modulazione (di seguito "Contratto"), sulla base delle condizioni e nei limiti stabiliti dal D.M. 22 febbraio 2018, art.1, dalla Deliberazione ARERA 121/2018/R/gas e da quanto previsto nel Codice di Stoccaggio, per quanto compatibile con la sopra richiamata normativa, approvato dall'Autorità con delibera del 15 maggio 2007, n.116/07 e pubblicato sul sito internet di Edison Stoccaggio (di seguito "Codice");
- Edison Stoccaggio ha richiesto, in virtù di quanto previsto al sotto-paragrafo 5.2 del capitolo "Conferimento di Capacità di Stoccaggio" del Codice, il rilascio a proprio favore di una polizza assicurativa, in relazione ai casi di mancata sottoscrizione del Contratto o di stipula del Contratto per quantitativi inferiori a quelli indicati nella proposta di Contratto inviata da Edison Stoccaggio al Richiedente.

# **TUTTO CIÒ PREMESSO**

- 1) la Compagnia di Assicurazione si costituisce irrevocabilmente garante nell'interesse del Richiedente e di Edison Stoccaggio con impegno a pagare immediatamente a Edison Stoccaggio, a fronte di semplice richiesta scritta e senza necessità alcuna di prova o motivazione, ogni eccezione rimossa, e senza necessità di alcuna previa comunicazione, intimazione o richiesta nei confronti del Richiedente, tutte le somme che Edison Stoccaggio richiederà, in virtù di quanto indicato in premessa, fino alla concorrenza dell'importo di Euro………….. (Euro………………………………/….);
- 2) la Compagnia di Assicurazione dichiara che alla presente polizza assicurativa non sono applicabili le disposizioni di cui agli artt. 1955 e 1957 cod. civ. delle quali, comunque, rinuncia ad avvalersi.
- 3) La presente polizza avrà validità a far data dalla emissione e fino alla sua restituzione al Richiedente da parte di Edison Stoccaggio a seguito della presentazione della

garanzia di cui al sotto-paragrafo 5.2.1.1.2 del capitolo "Conferimento di Capacità di Stoccaggio" del Codice e comunque non oltre il 30 giugno 2018.

4) Per eventuali controversie riguardanti l'interpretazione, la validità, l'efficacia e l'escussione della presente polizza assicurativa è competente in via esclusiva il Foro di Milano.

Luogo e data

 $\overline{\phantom{a}}$ *[*TIMBRO E FIRMA

*Istituto bancario emittente]*

Ai sensi e per gli effetti dell'articolo 1341 del codice civile, la Compagnia di Assicurazione dichiara di aver riletto attentamente e compreso, nonché di approvare espressamente i punti: 1) pagamento a semplice richiesta e rinuncia ad opporre eccezioni, 2) rinuncia ad avvalersi del disposto degli articoli 1955 e 1957 del codice civile, 3) validità della polizza assicurativa, 4) Foro Competente.

Luogo e data

 $\overline{\phantom{a}}$ *[*TIMBRO E FIRMA *Compagnia di Assicurazione emittente]*

*N.B.: FACSIMILE ad unico scopo di ausilio informativo da non utilizzare. Accedere ad Escomas nella apposita funzionalità Gestione Garanzie per l'espletamento di quanto richiesto nella Procedura.*

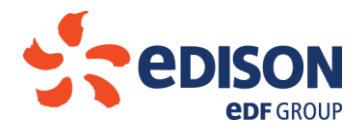

**Edison Stoccaggio Spa**

Foro Buonaparte, 31 20121 Milano Tel. +39 02 6222 1

**Determinazione degli importi delle lettere di garanzia e delle garanzie bancarie a copertura delle obbligazioni derivanti dal conferimento per i servizi di cui all'art. 1 (di seguito "Servizio di Stoccaggio di Modulazione") del Decreto del Ministro dello Sviluppo Economico del 22 febbraio 2018.**

(Allegato 5)

Il Richiedente l'accesso al Servizio di Stoccaggio di Modulazione di cui all'oggetto che non disponga del "rating minimo" di cui al paragrafo 5.2.1.1 del Codice di Stoccaggio di Edison Stoccaggio è tenuto a presentare, lettera di garanzia o, in alternativa, garanzia bancaria e/o polizza assicurativa o documentazione comprovante avvenuto deposito cauzionale, il cui importo è determinato secondo la seguente formula:

#### *Importo garanzia Servizio di Punta*

$$
Importo = \left(\sum_{k=1}^{5} S_k \times PS_k\right) \times 25\%
$$

in cui:

Sk: Capacità di Spazio indicata nella k-esima richiesta dall'Utente per il Servizio di Punta

PSk: corrispettivo unitario di Spazio offerto in acquisto nella k-esima richiesta effettuata dall'Utente per il Servizio di Punta.

Il quantitativo minimo per ogni richiesta è posto pari a 5.000.000 kWh.

Società soggetta all'attività di direzione e coordinamento di Edison Spa

Società a socio unico Capitale Soc. 90.000.000,00 euro. i.v. Reg. Imprese di Milano e C.F. 04501620969 Partita IVA 04501620969 - REA di Milano 1752213

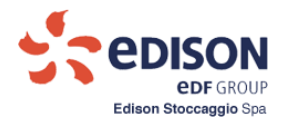

# **Allegato M1**

# **Manuale Richiesta di Accesso**

*ESCOMAS*

*Edison Stoccaggio Commercial Management System*

*Edison Stoccaggio SPA*

**1**

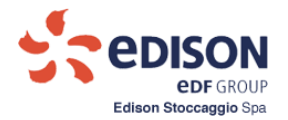

# **Sommario**

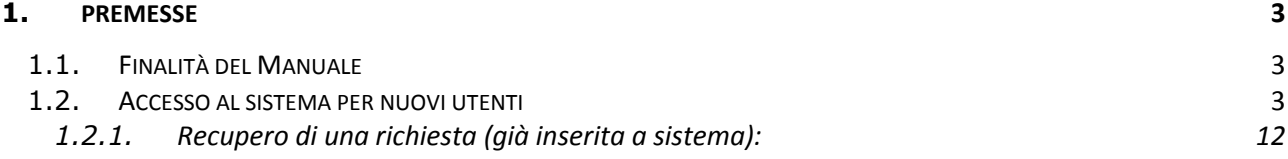

#### **Indice delle figure**

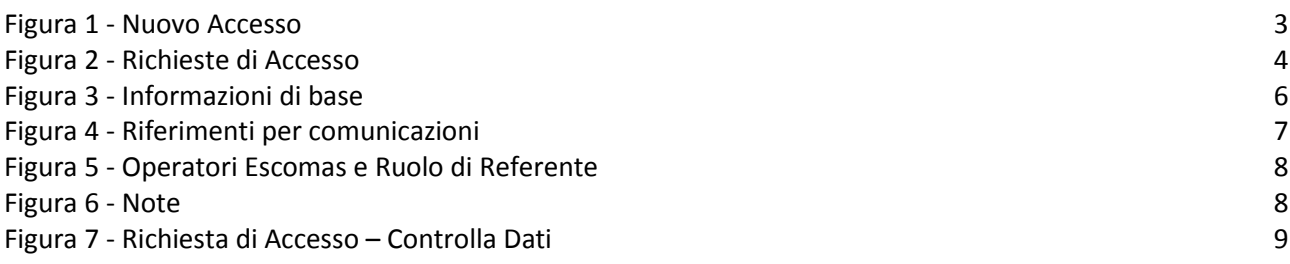

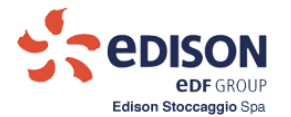

#### **1. PREMESSE**

#### **1.1. FINALITÀ DEL MANUALE**

Il presente manuale descrive la procedura da eseguire da parte di un utente anonimo, per la generazione di una richiesta di accesso al sistema Escomas.

#### **1.2. ACCESSO AL SISTEMA PER NUOVI UTENTI**

L'utilizzo di questa procedura permetterà la creazione di una richiesta di accesso da sottoporre per approvazione alla direzione commerciale di Edison Stoccaggio.

Il generico utente anonimo seleziona la voce "Nuovo Accesso" come indicato in figura seguente:

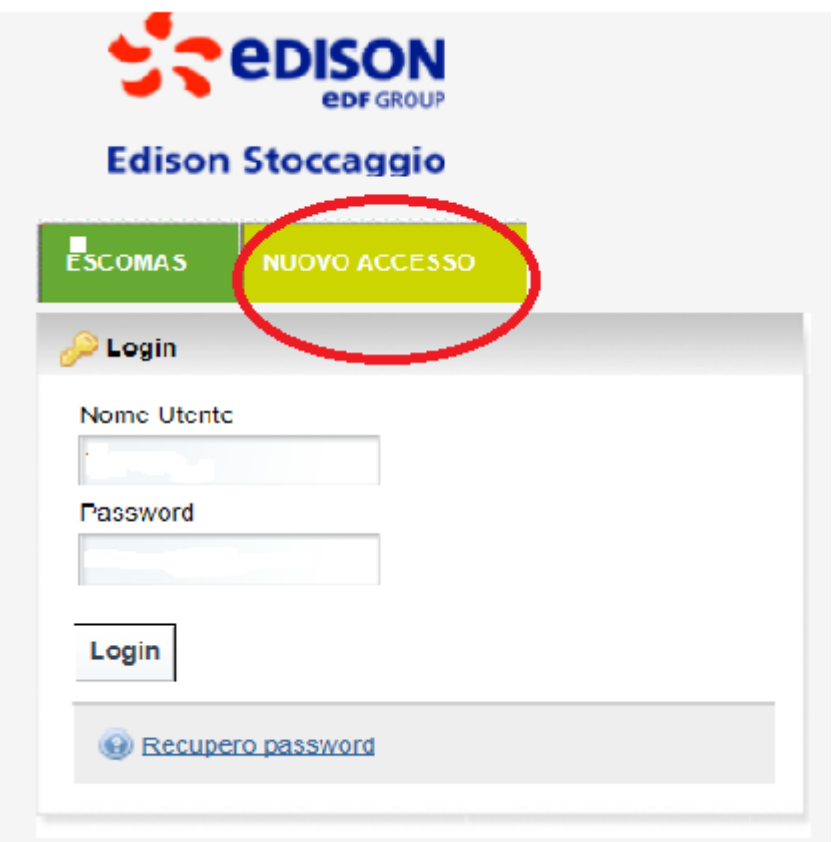

 **Figura 1 - Nuovo Accesso**

La selezione consente di accedere alla maschera rappresentata nella figura seguente.

La maschera presenta quattro griglie per l'inserimento di dati, ciascuna con tipologie diverse suddivise in:

- a) Informazioni di base che identificano la società e il suo Legale Rappresentante o Procuratore
- b) Informazioni con Riferimenti per invio Comunicazioni
- c) Richiesta di Operatori per accesso al sistema Escomas
- d) Note per possibili nuove indicazioni

Al termine della compilazione di tali griglie sono presenti dei pulsanti per il completamento delle funzioni.

**3**

**Figura 2 - Richieste di Accesso**

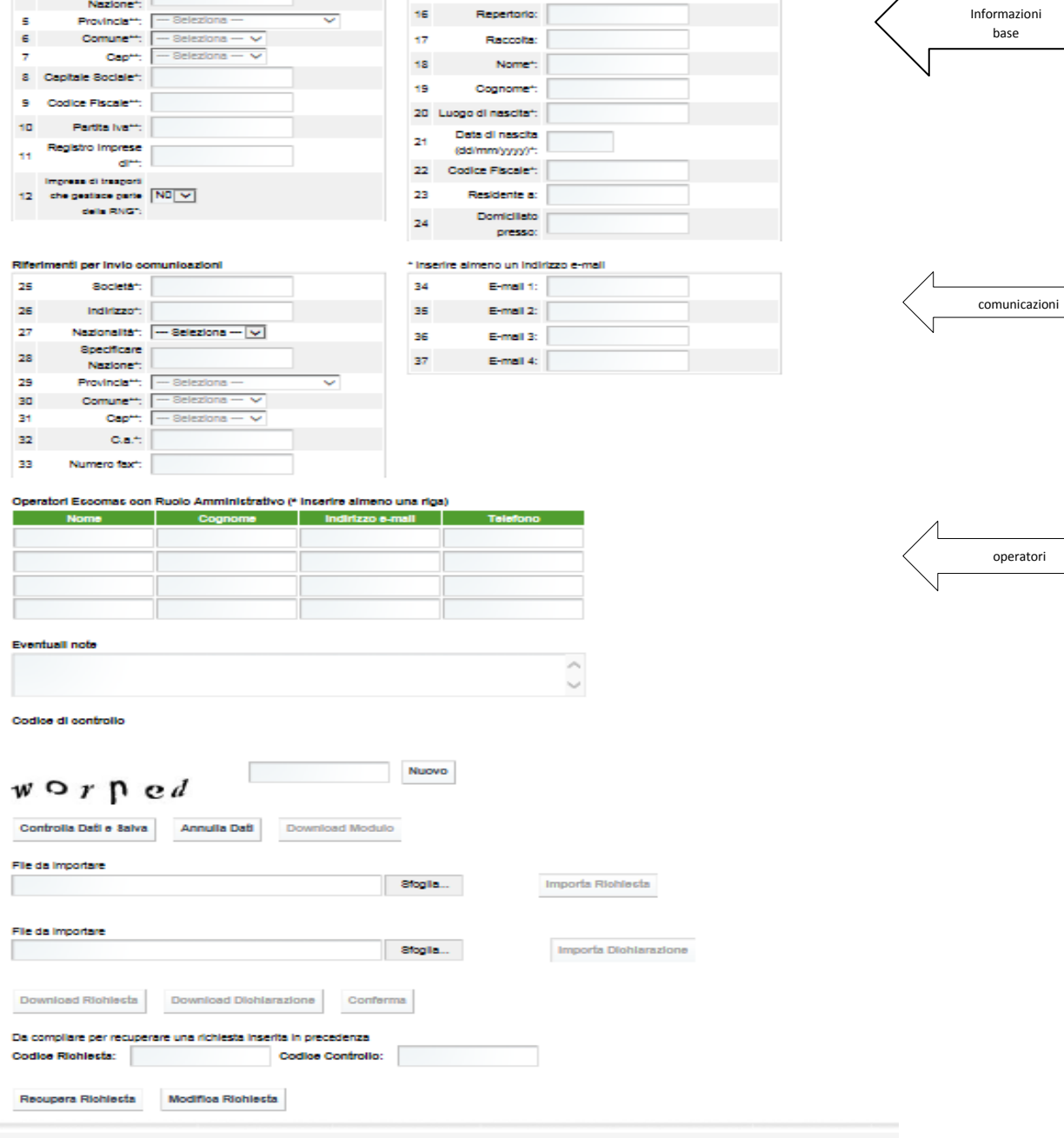

Legale Rappresentante / Proouratore 

14 Atto del notalo:

16 Repertorio:

15

 $\overline{\mathbf{17}}$ 

Data Atto<br>(dd/mm/yyyy):

Raccolta:

 $\overline{\mathbf{v}}$ 

Informazioni base

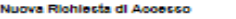

Informazioni Base

la,

 $\bar{4}$ 

1 Regione Socialet:

2 Sede Legalett

Specificare<br>Nazione\*:

Nazionalità": - Seleziona -- [v]

T

Seleziona

Nuova Richiesta di Accesso<br>La complazione dei campi contrassegnati con asterisco (\*) è obbligatoria<br>La compliazione dei campi contrassegnati con doppio asterisco (\*\*) è obbligatoria in caso di nazionalità italiana

U

**PDISON eDF** GROUP Edison Stoccaggio Spa

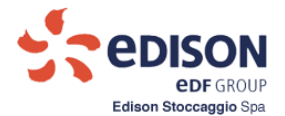

La maschera consente di dichiarare le seguenti informazioni di base: le generalità della società ed il legale rappresentante o procuratore.

Come per tutte le maschere che seguono i campi contrassegnati con (\*) sono obbligatori.

Le informazioni richieste in figura sono:

#### **a. Informazioni di Base:**

- 1. Ragione Sociale: testo libero di massimi 500 caratteri
- 2. Sede Legale: testo libero di massimi 500 caratteri
- 3. Nazionalità: è un valore da selezionare fra i seguenti: Italiana, Estera.
- 4. Specificare Nazione: nel caso in cui nel precedente controllo sia stato selezionato il valore "Estera" allora l'Utente deve compilare il controllo corrente tramite del testo libero da 50 caratteri.
- 5. Provincia: nel caso in cui nel campo "3." sia stato selezionato il valore "Italiana" allora il controllo corrente contiene l'elenco delle province italiane.
- 6. Comune: nel caso in cui nel precedente controllo sia stato selezionato un valore allora il controllo corrente, contiene l'elenco dei comuni appartenenti alla provincia selezionata.
- 7. Cap: nel caso in cui nel precedente controllo sia stato selezionato un valore allora il controllo corrente contiene il CAP o l'elenco dei CAP associati al comune selezionato.
- 8. Capitale Sociale: testo libero di 255 caratteri
- 9. Codice Fiscale: nel caso in cui nel controllo 3. sia stato selezionato il valore "Italiana" allora testo libero di 20 caratteri a compilazione obbligatoria altrimenti testo libero di 50 caratteri a compilazione facoltativa.
- 10. Partita Iva: nel caso in cui nel controllo 3. sia stato selezionato il valore "Italiana" allora testo libero di 11 caratteri a compilazione obbligatoria altrimenti testo libero di 50 caratteri a compilazione facoltativa.
- 11. Registro imprese di: testo libero di massimi 255 caratteri a compilazione obbligatoria, se nel controllo 3. è selezionato il valore "Estero" allora il campo è a compilazione facoltativa.
- 12. Impresa di trasporto che gestisce parte della RNG: si/no.

#### **Legale Rappresentante / Procuratore**:

- 13. Titolo Rappresentante: è un valore fra i seguenti: "Legale Rappresentante" e "Procuratore"
- 14. Atto del Notaio:nel caso sia stato selezionato il valore "Procuratore" allora testo libero di massimo 50 caratteri obbligatorio in cui inserire il nome del notaio.
- 15. Data atto: nel caso sia stato selezionato il valore "Procuratore" è necessario inserire la data dell'atto.
- 16. Repertorio: nel caso in cui il titolo selezionato sia "Procuratore" allora è obbligatorio inserire il numero di repertorio dell'atto.
- 17. Raccolta: nel caso in cui il titolo selezionato sia "Procuratore" allora è obbligatorio inserire il numero di raccolta dell'atto.
- 18. Nome (e Cognome): Indicare i dati del Legale Rappresentante o Procuratore, per dei massimi 500 caratteri
- 19. Cognome : Indicare i dati del Legale Rappresentante o Procuratore
- 20. Luogo di Nascita: massimi 500 caratteri
- 21. Data di Nascita: data di nascita

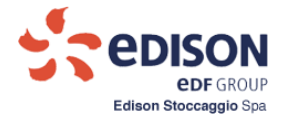

- 22. Codice Fiscale: obbligatorio di massimi 50 caratteri, non controllato.
- 23. Residente a: testo libero di massimo 500 caratteri, il campo "Residente a" e "Domiciliato Presso" sono in alternativa tra loro.
- 24. Domiciliato Presso: testo libero di massimo 500 caratteri

Tutti i campi delle griglie "Informazioni di Base" e di "Legale Rappresentante/Procuratore" sono a compilazione obbligatoria coerentemente con le regole indicate.

Nel caso in cui nel campo 13. sia stato selezionato il valore **"Procuratore"** allora i campi dal 14. al 17. sono a compilazione obbligatoria.

I campi 22. e 23. sono da compilare in alternativa.

Nella figura successiva è indicato il dettaglio dei campi da 1 a 24.

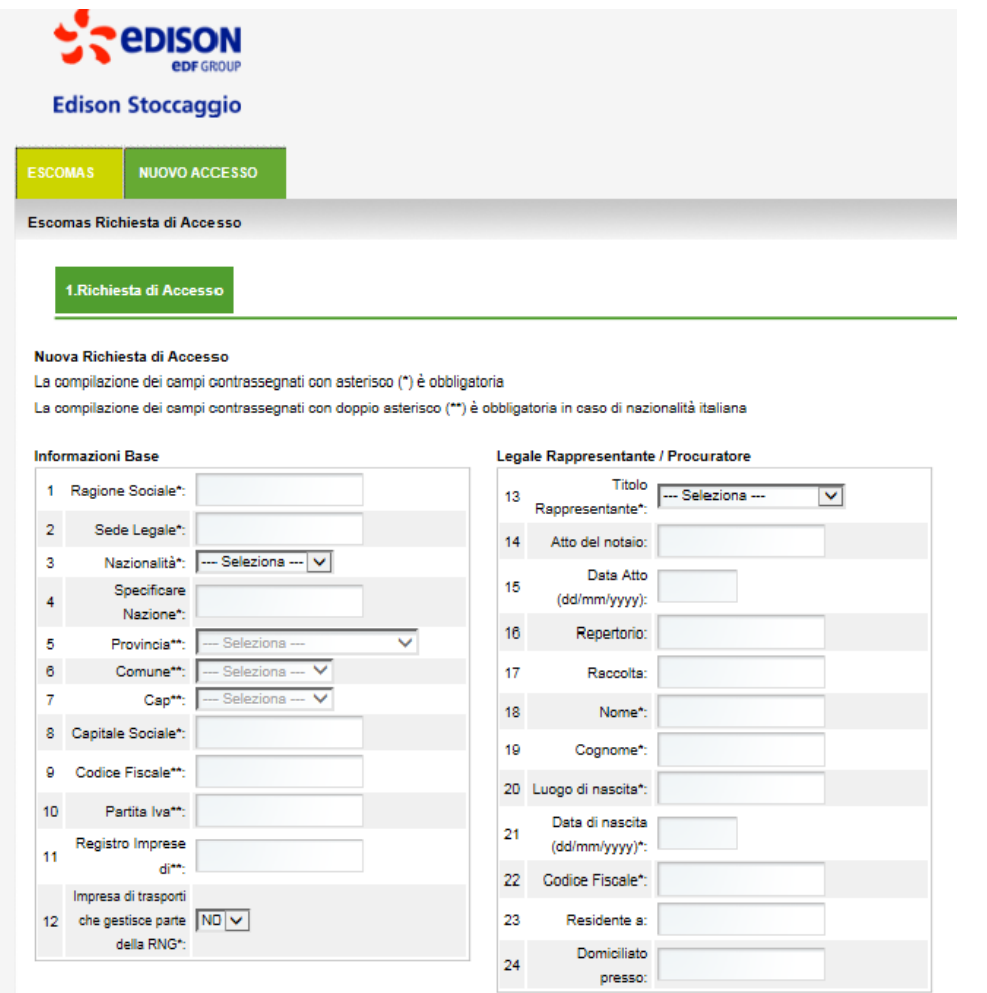

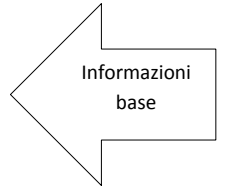

**Figura 3 - Informazioni di base**

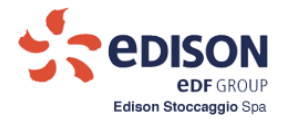

#### **b. Riferimenti per invio Comunicazioni:**

- 25. Società: testo libero di massimi 500 caratteri
- 26. Indirizzo: testo libero di massimi 500 caratteri
- 27. Nazionalità: è un valore da selezionare fra i seguenti: "Italiana", "Estera".
- 28. Specificare Nazione: nel caso in cui nel precedente controllo sia stato selezionato il valore "Estera" allora l'operatore deve compilare il controllo corrente tramite del testo libero da 50 caratteri
- 29. Provincia: nel caso in cui nel controllo 21. sia stato selezionato il valore "Italiana" allora il controllo corrente contiene l'elenco delle province italiane, nel caso di nazione estera il campo non è utilizzabile.
- 30. Comune: nel caso in cui nel precedente controllo sia stato selezionato un valore allora il controllo corrente, contiene l'elenco dei comuni appartenenti alla provincia selezionata, nel caso di nazione estera il campo non è utilizzabile.
- 31. Cap: nel caso in cui nel precedente controllo sia stato selezionato un valore allora il controllo corrente contiene il CAP o l'elenco dei CAP associati al comune selezionato, nel caso di nazione estera il campo non è utilizzabile.
- 32. C.a.: testo libero di massimi 255 caratteri
- 33. Numero Fax: testo libero di massimi 50 caratteri
- 34. E-mail.1: testo libero di massimo 100 caratteri
- 35. E-mail.2: testo libero di massimo 100 caratteri
- 36. E-mail.3: testo libero di massimo 100 caratteri
- 37. E-mail.4: testo libero di massimo 100 caratteri

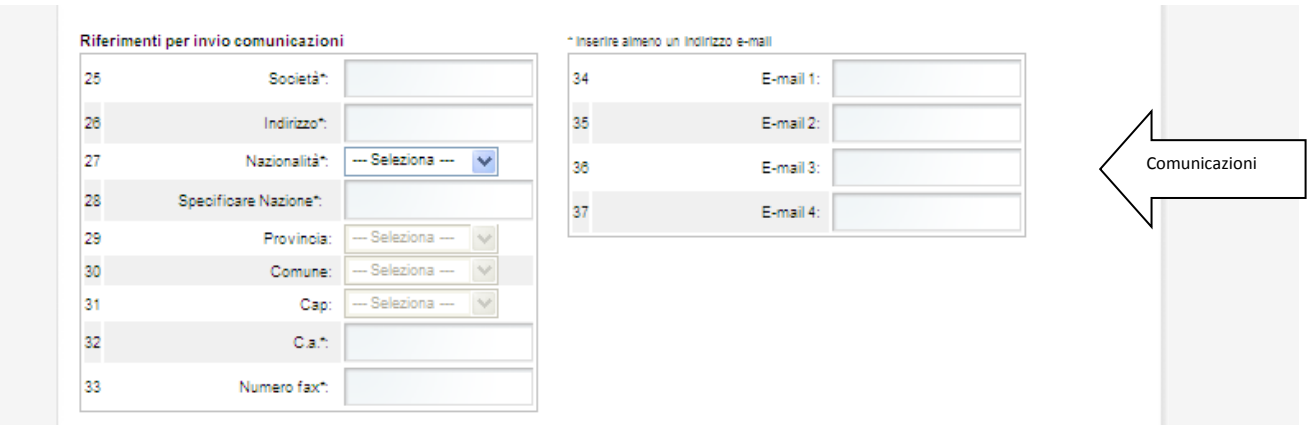

**Figura 4 - Riferimenti per comunicazioni**

I dati successivi sono utilizzati per inserire i riferimenti per possibili particolari comunicazioni.

Anche in questo caso i campi contrassegnati con (\*) sono obbligatori, così come è obbligatorio inserire almeno un indirizzo mail.

Tutti i campi della griglia "Informazioni per comunicazioni" sono a compilazione obbligatoria tranne che per i campi dal 34. al 36. che sono a compilazione facoltativa;

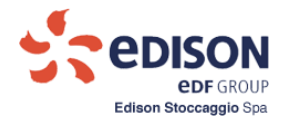

#### **c. Operatori Escomas con Ruolo Amministrativo:**

- 38. Nome: testo libero di massimo 100 caratteri
- 39. Cognome: testo libero di massimo 100 caratteri
- 40. Indirizzo e-mail: testo libero di massimo 100 caratteri
- 41. Telefono: testo libero di massimo 50 caratteri

E' obbligatorio inserire i riferimenti di almeno un operatore, (massimo quattro Operatori)

#### *NB: Accertarsi che gli indirizzi mail indicati siano validi e che siano uno diverso dall'altro. I dati anagrafici non sono controllati dal sistema.*

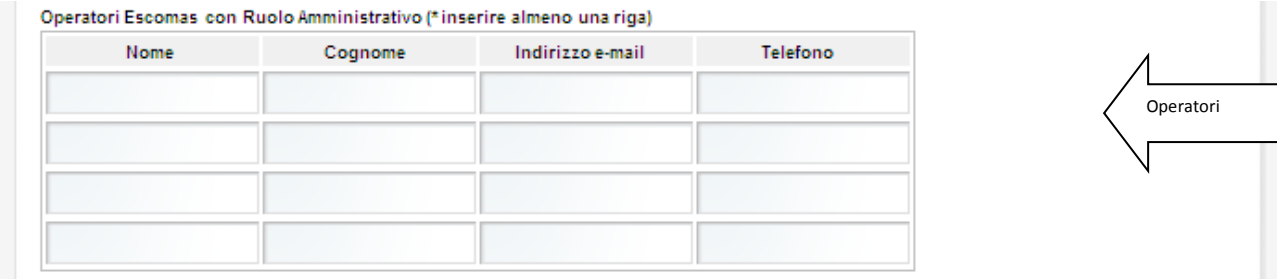

#### **Figura 5 - Operatori Escomas e Ruolo di Referente**

#### **d. Note:**

Il campo "Eventuali note" ha solo funzione per tracciare informazioni riguardanti la richiesta in oggetto, non è obbligatorio.

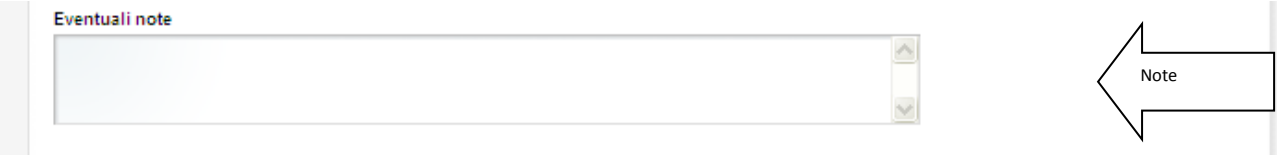

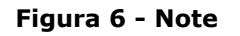

42. Note: testo libero di massimo 1000 caratteri associati alla richiesta

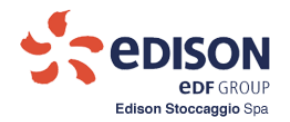

#### Al termine dell'inserimento dei dati è necessario eseguire i passaggi elencati di seguito.

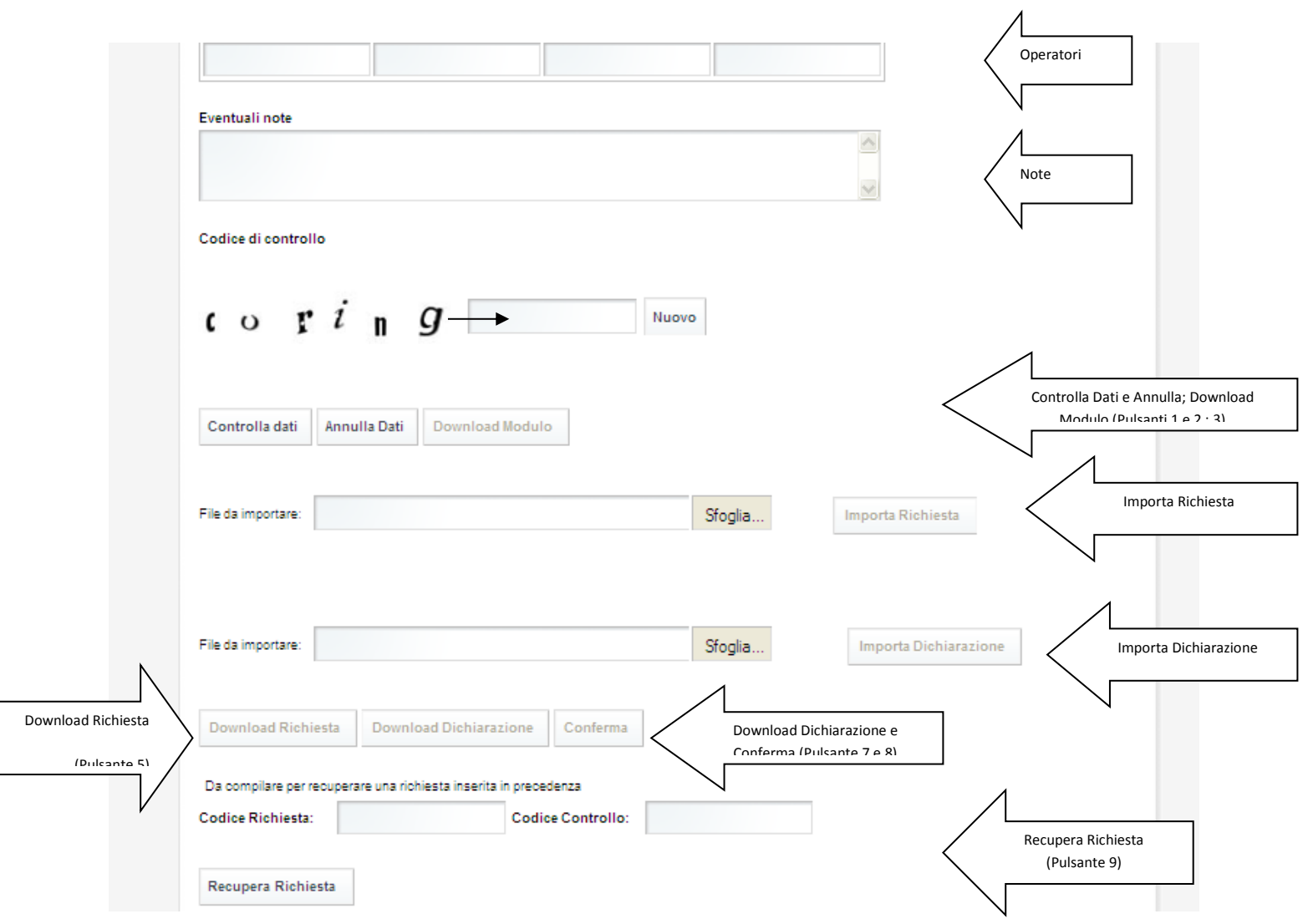

**Figura 7 - Richiesta di Accesso – Controlla Dati**

#### 1. Pulsante **"Controlla Dati":**

Consente di verificare i valori inseriti nella maschera. E' necessario contemporaneamente valorizzare anche il campo "Codice di controllo"; se non viene indicato, il sistema segnala la seguente combo-box:

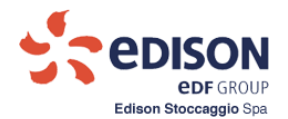

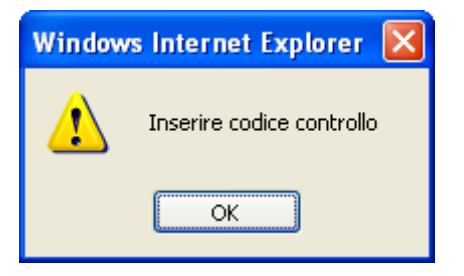

In questo caso il valore del Codice di Controllo è ad es. "*coring*".

Per consentire il download del modulo di richiesta compilato dal sistema è necessario effettuare il punto "**Codice di Controllo**" inserendo le lettere ed i numeri presenti nell'immagine adiacente.

Nel caso in cui il codice di controllo non sia di facile lettura, allora la pressione del Pulsante "**Nuovo**" consente la generazione di un'immagine contenente un nuovo codice casuale.

2. Pulsante **"Annulla Dati"**:

Se i dati inseriti non sono corretti è possibile annullare i dati caricati con la pressione di questo Pulsante.

NB: Tutti i dati già inseriti verranno annullati.

Eventuali errori invece per dati mancanti vengono segnalati a video.

**Se i dati sono corretti:** 

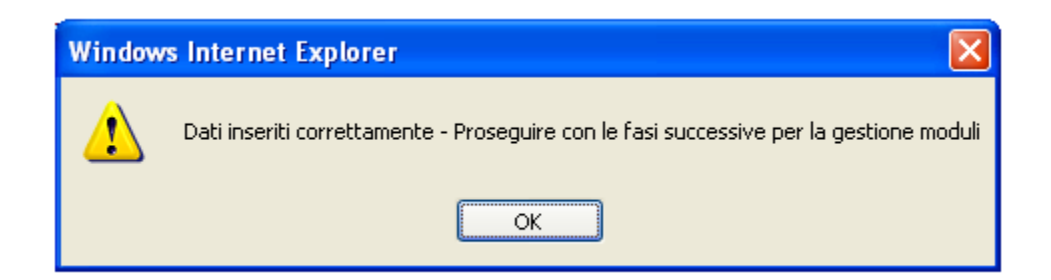

E' possibile proseguire con le successive operazioni di:

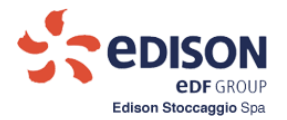

#### 3. Pulsante **"Download Modulo"**:

Consente di estrarre dal sistema i due moduli:

- $\checkmark$  Modulo di richiesta di accesso
- $\checkmark$  Modulo con Titolarità Poteri

Tale modulo di Richiesta di Accesso contiene un identificativo univoco generato dal sistema (Codice Richiesta) che, unitamente al codice di controllo inserito dall'operatore e generato casualmente dal sistema, consentirà recuperare la specifica richiesta anche in un tempo successivo.

L'identificativo univoco e il codice di controllo sono visualizzati nel modulo "Richiesta di accesso" contenente le seguenti informazioni:

- Prefisso "ES" progressivo numerico su 8 cifre
- Codice di controllo

E' necessario proseguire poi con il seguente iter di gestione delle richieste e delle titolarità:

## 4. Pulsante **"Importa Richiesta"**:

Consente all'operatore di eseguire l'upload nel sistema di un documento in pdf (con un vincolo sulla dimensione massima del documento pari a 20Mbyte) contenente la scansione del modulo di richiesta di accesso stampato su carta intestata e firmato.

#### 5. Pulsante "**Download Richiesta**":

Il sistema abilita il Pulsante "Importa Dichiarazione" tramite la quale confermare la richiesta di accesso al sistema Escomas.

#### 6. Pulsante **"Importa Dichiarazione"**:

Consente all'operatore di eseguire l'inserimento nel sistema di un documento in pdf (con vincolo sulla dimensione massima del documento pari a 20Mbyte) contenente la scansione del modulo della *dichiarazione di titolarità dei poteri di rappresentanza* stampato su carta intestata e firmato.

In seguito alla corretta importazione del file in formato pdf, il sistema abilita il:

#### 7. Pulsante **"Download Dichiarazione"**:

L'operatore può eseguire il download del documento pdf appena importato a sistema.

La pressione del pulsante 7 abilita il Pulsante "**Conferma**" tramite il quale confermare la richiesta di accesso al sistema Escomas.

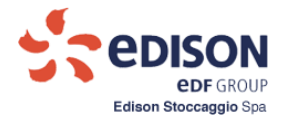

#### 8. Pulsante **"Conferma":**

Consente al sistema di eseguire le seguenti attività a seguito di una richiesta dell'operatore:

- $\checkmark$  Salvare le informazioni che si riferiscono alla richiesta di accesso.
- $\checkmark$  Salvare le informazioni relative dichiarazione di titolarità dei poteri con l'identificativo univoco indicato nei documenti ottenuti in precedenza alla pressione del Pulsante **"Download Modulo"** che permette , come già indicato di estrarre dal sistema i due moduli:
- $\checkmark$  Modulo di richiesta di accesso
- $\checkmark$  Modulo con Titolarità Poteri.

Per segnalare la conclusione della funzione il sistema visualizza la seguente message - box:

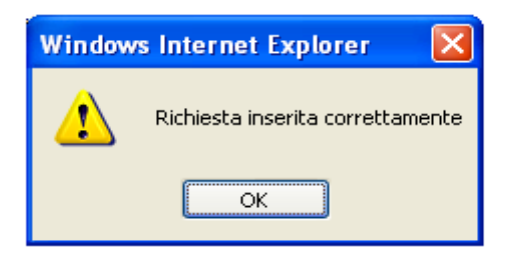

#### 1.2.1. Recupero di una richiesta (già inserita a sistema):

Il sistema consente di recuperare le informazioni di una richiesta presentata nel passato tramite la compilazione dei controlli "Codice Richiesta" e "Codice Controllo" e la pressione del Pulsante "**Recupera Richiesta**".

Alla pressione del

#### 9. Pulsante "**Recupera Richiesta**":

Il sistema verifica che siano compilati i campi adiacenti alle descrizioni "Codice Richiesta" e "Codice Controllo".

La richiesta, identificata da tale coppia di dati, può essere recuperata solo nel caso in cui Edison Stoccaggio non abbia già preso in carico e trattato la richiesta in oggetto.

- Se le informazioni della nuova richiesta sono ottenute tramite il recupero di una richiesta precedente, è possibile modificare i dati caricati per proseguire con la nuova richiesta in oggetto.
- La nuova richiesta deve però essere nuovamente processata come indicato dalla maschera 4 "Richiesta di Accesso" rieseguendo cioè tutti i passaggi successivi dal **Pulsante 1. "Controlla Dati"** e proseguendo con l'iter fino al **Pulsante 8. "Conferma" .**
- I precedenti identificativi della richiesta, "Codice Richiesta" e "Codice di Controllo" sono annullati e sostituiti con nuovi valori generati alla pressione del Pulsante **"Controlla Dati"** . La precedente richiesta ed i suoi riferimenti sono di conseguenza eliminati dal sistema e non saranno recuperabili successivamente.

Il Pulsante "**Conferma**" invia in automatico una notifica a Edison Stoccaggio della presa in carico di una nuova richiesta.

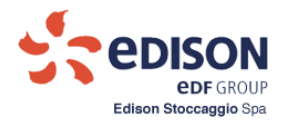

**Allegato M2**

**Manuale** 

# **Richiesta Capacità di Stoccaggio**

*Applicativo di Gestione Commerciale*

# *ESCOMAS*

*Edison Stoccaggio SPA*

**1**

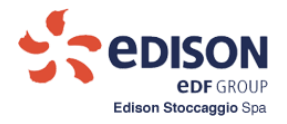

# **Sommario**

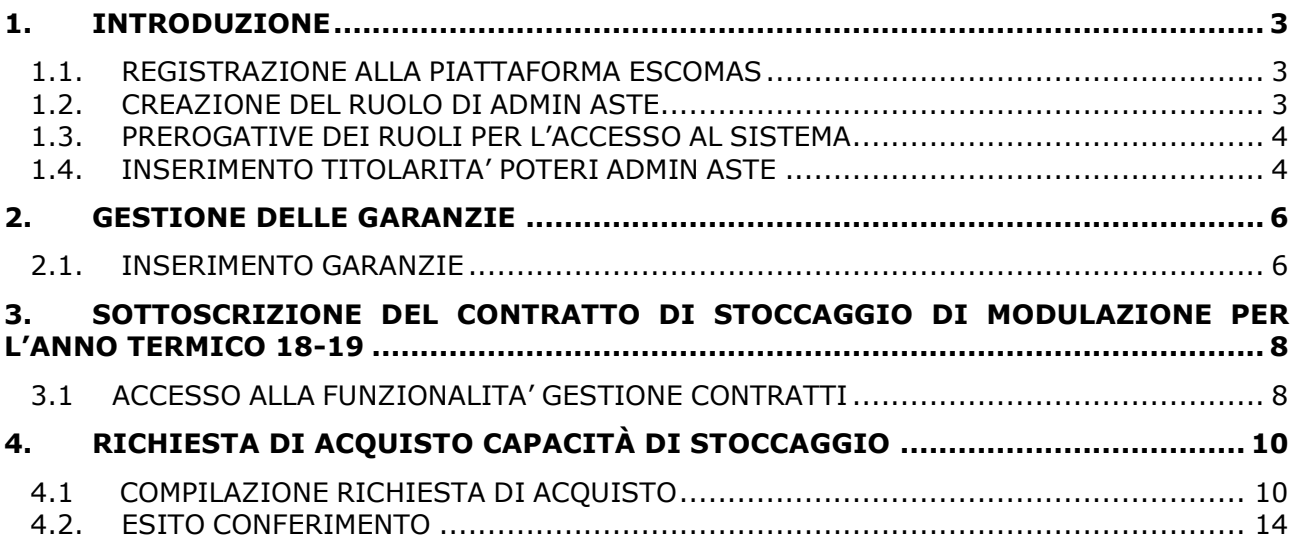

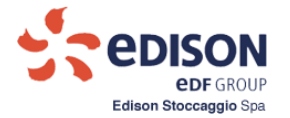

#### <span id="page-35-0"></span>**1. INTRODUZIONE**

#### <span id="page-35-1"></span>**1.1. REGISTRAZIONE ALLA PIATTAFORMA ESCOMAS**

Prima di procedere con il processo di conferimento è necessario essere in possesso di credenziali di accesso alla piattaforma informatica Escomas. I Clienti che non sono in possesso di credenziali di accesso ad Escomas richiedono l'abilitazione accedendovi tramite il seguente link presente sul sito internet di Edison Stoccaggio: <https://www.escomas.edisonstoccaggio.it/portal/web/guest/nuovo-accesso>

seguendo le indicazioni riportate nel documento:

"**Manuale Richiesta Accesso Escomas**"

presente al seguente link:<http://www.edisonstoccaggio.it/it/escomas>

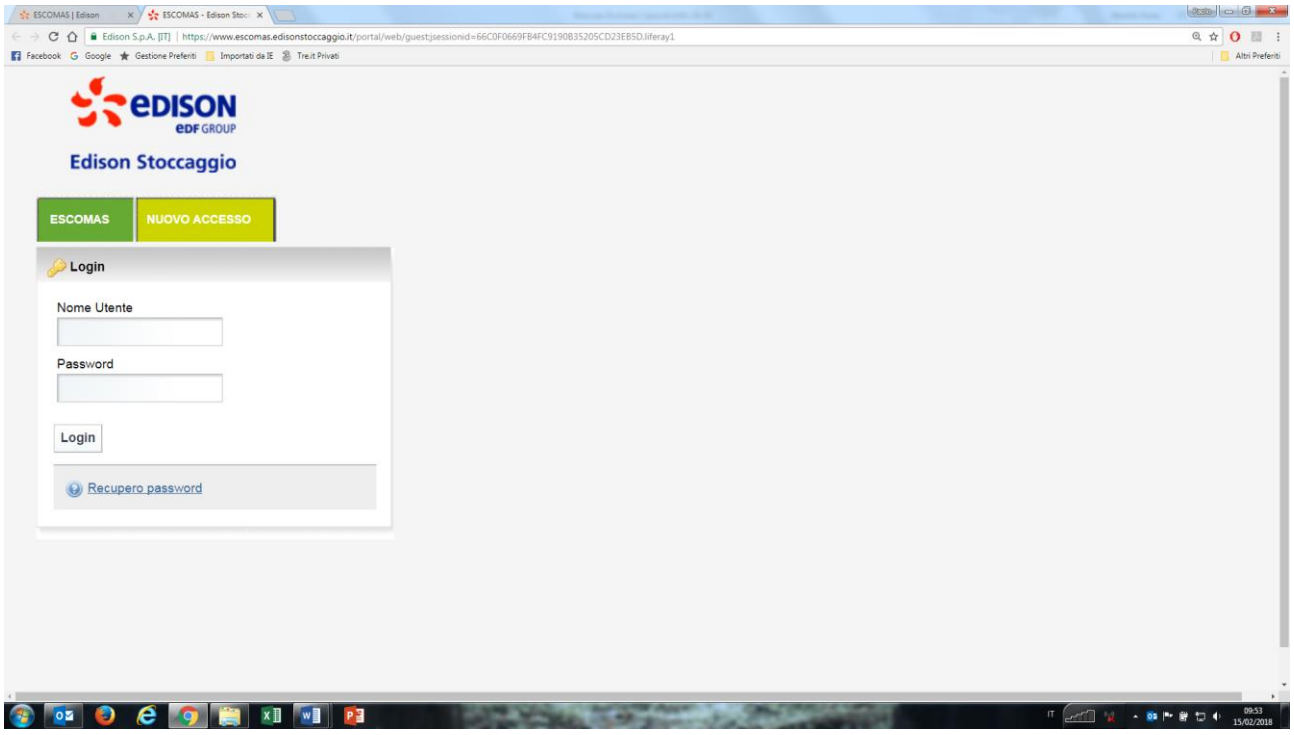

**Figura 1 - Maschera richiesta credenziali per nuovo accesso**

#### <span id="page-35-2"></span>**1.2. CREAZIONE DEL RUOLO DI ADMIN ASTE**

Una volta ottenuta l'abilitazione all'accesso a Escomas e avere ottenuto uno o più Admin Shipper (max 4), per accedere al processo di conferimento è necessario creare un nuovo ruolo definito **Admin Aste** che è l'unico ruolo abilitato a tale processo; con tale ruolo sarà possibile gestire il Contratto di stoccaggio di Modulazione e la compilazione della richiesta di acquisto.

Pertanto è necessario che il ruolo Admin Aste sia associato al soggetto titolato alla firma del contratto.

Per l'abilitazione al ruolo Admin Aste, il Cliente invia via email all'indirizzo [stoccaggio@edison.it](mailto:stoccaggio@edison.it) una richiesta di abilitazione al ruolo di Admin Aste, indicando nome, cognome ed e-mail del soggetto o dei soggetti da abilitare (in caso di firme congiunte saranno abilitati due Admin Aste).

Edison Stoccaggio invia ai richiedenti un e-mail di assegnazione contenente ruolo (user id) e password (provvisoria da cambiare entro 24 h) all'indirizzo e-mail indicato nella richiesta.

Qualora sia scaduta la password di accesso di un Cliente già in possesso del ruolo Admin Aste e si desidera rendere nuovamente operative le sue credenziali, si ricorda che è necessario inviare un email all'indirizzo [stoccaggio@edison.it](mailto:stoccaggio@edison.it) per richiedere lo sblocco password indicando la Userid associata al ruolo di Admin Aste.

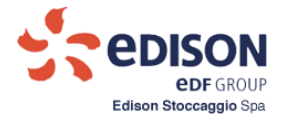

#### <span id="page-36-0"></span>**1.3. PREROGATIVE DEI RUOLI PER L'ACCESSO AL SISTEMA**

I profili precedentemente ottenuti (vedi 1.1 e 1.2) hanno accesso a diverse funzionalità del sistema.

Il ruolo **Admin Aste** consente di accedere alle funzionalità:

o Conferimento, Titolarità Poteri, Gestione Garanzie, Gestione Contratti.

Il ruolo **Admin Shipper** consente di accedere:

o a tutte le funzionalità, ad eccezione di Conferimento e Gestione Contratti, riservate ad Admin Aste.

#### <span id="page-36-1"></span>**1.4. INSERIMENTO TITOLARITA' POTERI ADMIN ASTE**

Si ricorda che prima di procedere con il processo di conferimento e accedere alla funzionalità "Gestione Contratti" è necessario associare al ruolo di Admin Aste la titolarità poteri e i relativi allegati.

Pertanto ogni soggetto abilitato al ruolo Admin Aste deve scaricare il modulo di titolarità poteri di rappresentanza per la partecipazione all'asta (di seguito: "Modulo Titolarità Poteri per Asta") dal sito internet di Edison Stoccaggio all'indirizzo [www.edisonstoccaggio.it/it/modulistica,](http://www.edisonstoccaggio.it/it/modulistica) compilarlo, stamparlo, preferibilmente su propria carta intestata, e firmarlo (in caso di firme congiunte deve essere scaricato e compilato un unico modulo).

Il Modulo Titolarità Poteri per Asta, comprensivo degli allegati indicati nel modulo stesso, deve essere caricato come unico pdf nella funzionalità "Titolarità Poteri" nella sezione Back Office.

- Accedere alla sezione "Backoffice" con il ruolo Admin Aste o Admin Shipper.
- Selezionare la sottovoce "Titolarità Poteri".

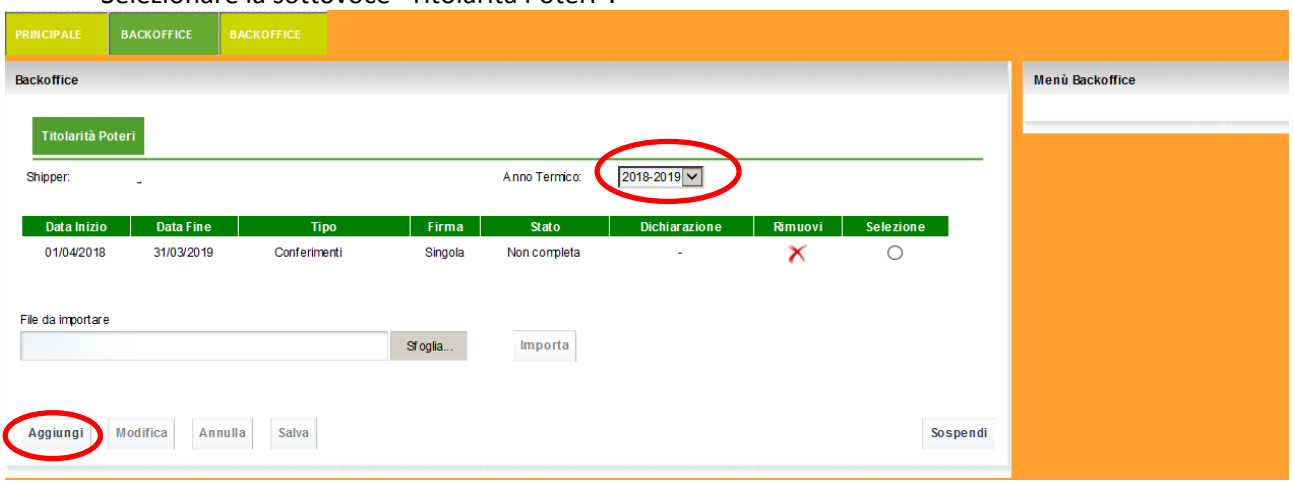

#### **Figura 2 - Maschera inserimento nuova Dichiarazione titolarità dei poteri di rappresentanza**

- Selezionare il nuovo Anno Termico;
- Premere il tasto "Aggiungi";

Alla conferma del tasto "Aggiungi" compare la seguente maschera:

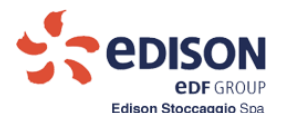

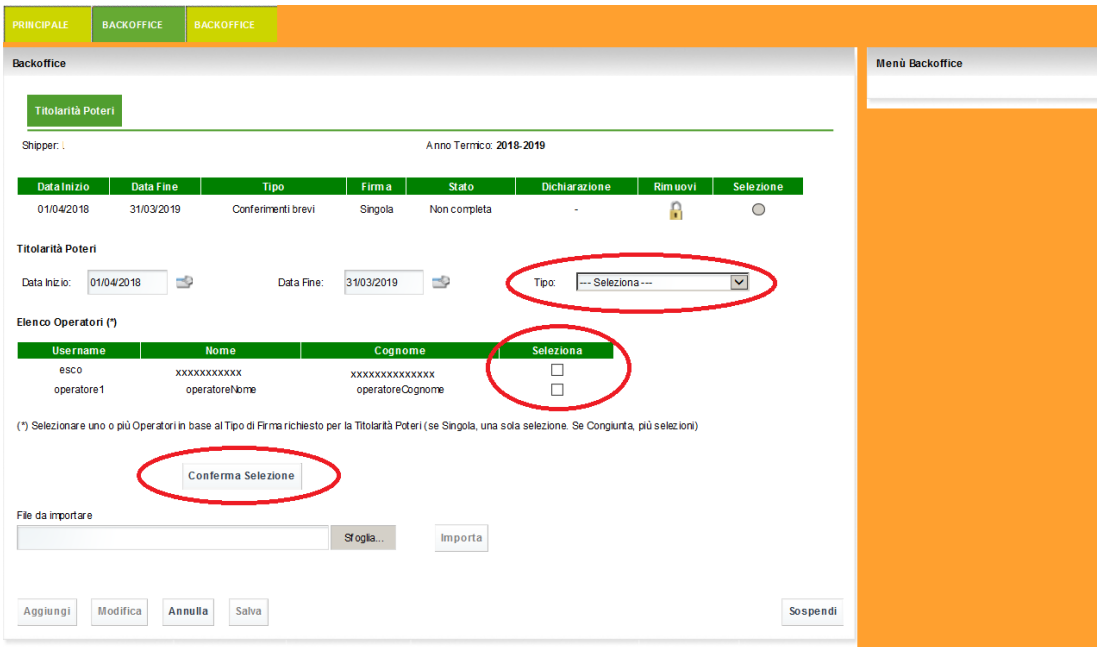

**Figura 2.1 - Maschera inserimento nuova Dichiarazione titolarità dei poteri di rappresentanza**

- Selezionare nel menù a tendina Tipo la voce "Conferimento a inizio anno termico"
- Nell'Elenco Operatori selezionare il nome da associare al Modulo Titolarità Poteri per Asta;
- Premere il tasto "Conferma Selezione";
- Importare un unico file pdf del Modulo Titolarità Poteri per Asta con tutti gli allegati;
- Premere il tasto "Salva" per confermare;
- Uscire dal processo premendo il tasto "Sospendi".

Anche i Clienti che hanno già un ruolo Admin Aste per le aste di breve ottenuto nello scorso anno termico, devono associare a tale ruolo il Modulo Titolarità Poteri per Asta relativo al nuovo anno termico, debitamente compilato e firmato, comprensivo degli allegati richiesti in modo da potere accedere alla funzionalità conferimento.

**Edison Stoccaggio renderà disponibile l'accesso alla funzionalità Gestione Contratti, riservata al ruolo Admin Aste, previa verifica della documentazione della titolarità poteri associata.**

La documentazione in originale della Titolarità Poteri – con i relativi allegati - caricata in Escomas dovrà essere inserita nel plico da consegnare secondo le modalità previste dalla Procedura.

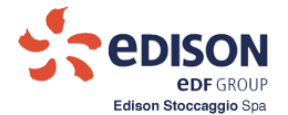

#### <span id="page-38-0"></span>**2. GESTIONE DELLE GARANZIE**

Affinché si possa procedere alla compilazione e al salvataggio della richiesta di acquisto, è obbligatorio associare alla richiesta opportune garanzie a copertura delle obbligazioni ("Attestazione rating", "Parent Company Guarantee", "Garanzie bancarie", "Polizza assicurativa" oppure la documentazione comprovante il Deposito cauzionale) così come descritto nella Procedura.

Pertanto si dovrà importare in Escomas la idonea documentazione comprovante le coperture finanziarie per gli importi generati dall'offerta così come specificato nella Procedura.

Per importare in Escomas la documentazione necessaria si dovrà accedere alla sezione "Backoffice - Gestione Garanzie" con ruolo "Admin Shipper" o "Admin Aste" come di seguito illustrato.

#### <span id="page-38-1"></span>**2.1. INSERIMENTO GARANZIE**

La maschera sarà la seguente:

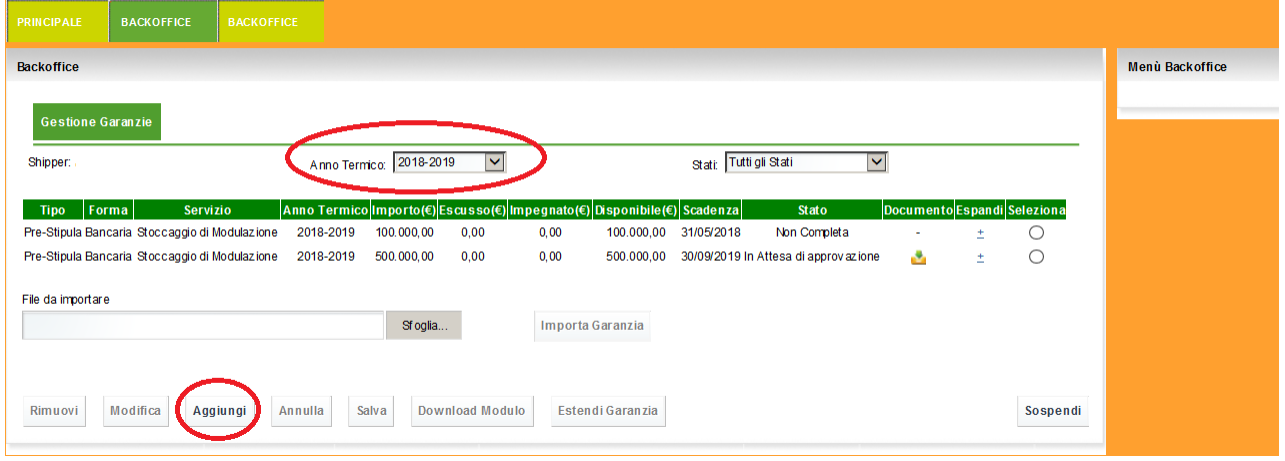

#### **Figura 3 - Maschera gestione garanzie**

- Selezionare il nuovo Anno Termico
- Cliccare sul tasto "Aggiungi"

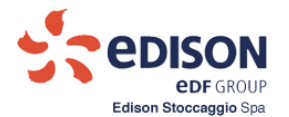

#### La maschera sarà la seguente:

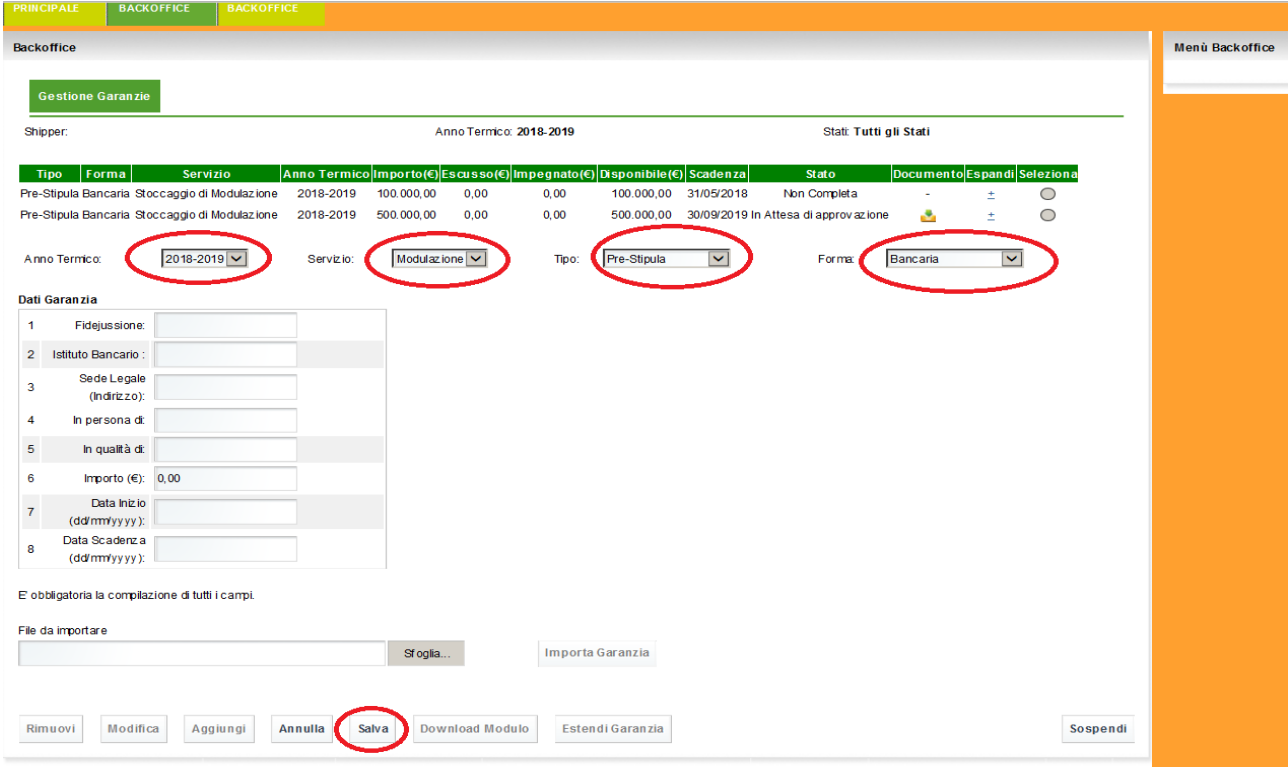

**Figura 3.1 - Maschera inserimento nuova garanzia**

- Selezionare il nuovo Anno Termico;
- Selezionare il Servizio ("Modulazione");
- Selezionare il Tipo "Pre Stipula";
- Selezionare la Forma;
- Compilare i campi richiesti.

Dopo la compilazione dei campi richiesti:

- Premere il pulsante "Salva"
- Premere il tasto "Download Modulo"
- Scaricare il file creato dal sistema (.pdf)

La fidejussione bancaria e la polizza assicurativa, stampate su carta intesta dell'emittente e firmate dal soggetto titolato dall'emittente, dovranno essere salvate in formato pdf e caricate nel sistema mediante il pulsante "Sfoglia" e successivamente mediante il pulsante "Importa Garanzia".

La documentazione comprovante il Rating e la documentazione comprovante l'avvenuto deposito cauzionale dovranno essere salvate in formato pdf e caricate nel sistema mediante il pulsante "Sfoglia" e successivamente mediante pulsante "Importa Garanzia".

Gli utenti che intendono avvalersi della Lettera di Garanzia dovranno importare un unico file pdf, dimensione

massima 20 MB, contenente:

• la Lettera di Garanzia;

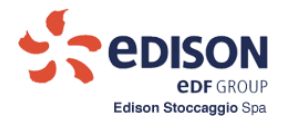

- la documentazione attestante il possesso del "rating minimo" del Garante;
- la Dichiarazione sostitutiva di certificazione attestante la titolarità dei poteri di firma (allegato 3a della Procedura) e gli allegati in essa richiesti.

La Lettera di Garanzia e la Dichiarazione sostitutiva dovranno essere stampati su carta intestata del Garante, siglati e firmati dal titolare della dichiarazione.

Al termite del caricamento premere il pulsante Salva.

Si ricorda che per i Clienti già registrati e con spazio conferito nel precedente anno termico il sistema ripropone le garanzie attive. Pertanto dovendo richiedere capacità di stoccaggio per un nuovo anno termico, si dovrà "aggiungere" idonea garanzia come descritto precedentemente.

# **Le garanzie caricate saranno utilizzabili nel sistema subordinatamente alla validazione da parte di Edison Stoccaggio in coerenza con i documenti caricati.**

La documentazione in originale caricata in Escomas dovrà essere inserita nel plico da consegnare secondo le modalità previste dalla Procedura.

#### <span id="page-40-0"></span>**3. SOTTOSCRIZIONE DEL CONTRATTO DI STOCCAGGIO DI MODULAZIONE PER L'ANNO TERMICO 18-19**

Per accedere alla funzionalità prevista per caricare la richiesta di acquisto è necessario che il Cliente scarichi, sottoscriva e carichi nel sistema il Contratto di Stoccaggio di Modulazione, il Contratto è soggetto ad una clausola sospensiva conseguente all'effettiva assegnazione di capacità. Pertanto è necessario accedere alla funzionalità "Gestione Contratti" così come di seguito descritto. Si ricorda che l'accesso a tale funzionalità è riservato al ruolo Admin Aste cui sia associata Dichiarazione di titolarità poteri validata da Edison Stoccaggio.

#### **3.1 ACCESSO ALLA FUNZIONALITA' GESTIONE CONTRATTI**

<span id="page-40-1"></span>Il Cliente con ruolo Admin Aste dovrà accedere alla funzionalità "Gestione Contratti" nella sezione Back office:

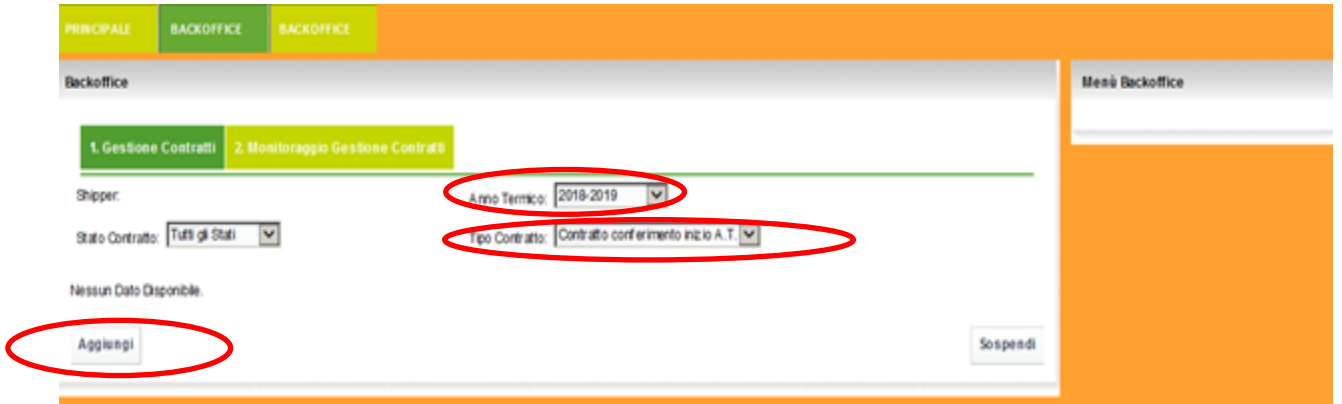

**Figura 4 – Maschera Gestione contratti**

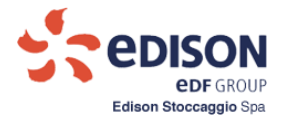

Alla presentazione della maschera il Cliente dovrà abilitare i seguenti campi nel menù a tendina:

- Selezionare l'Anno Termico
- Selezionare il Tipo Contratto

Alla pressione del tasto "Aggiungi" verranno aggiunti alla maschera i successivi campi menù e la maschera sarà la seguente:

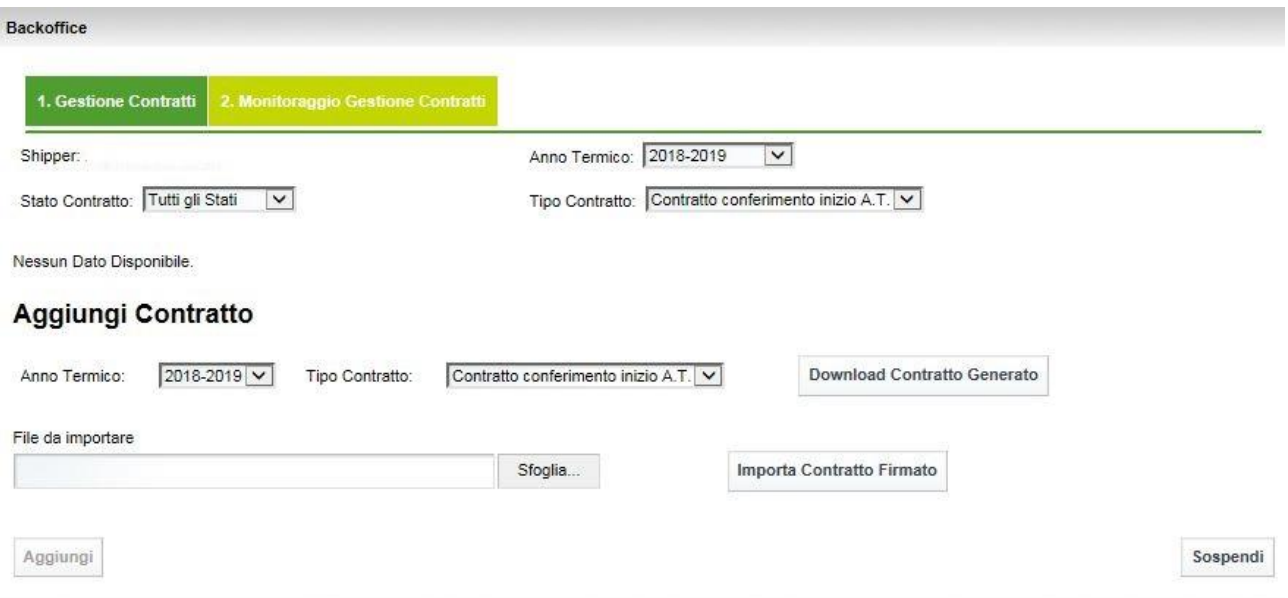

#### **Figura 4.1 - Maschera Gestione contratti**

- Selezionare l'Anno Termico
- Selezionare il Tipo Contratto
- Premere il tasto "Download Contratto Generato"

Il Contratto scaricato dovrà essere firmato e siglato in due copie dal/dai Titolare/i dei Poteri di Rappresentanza per Asta, ossia i titolari del ruolo Admin Aste.

Le due copie siglate e firmate in originale dovranno essere inserite nel plico da consegnare secondo le modalità previste dalla Procedura.

Una volta creato il pdf di una copia del Contratto siglato e firmato, il Cliente provvederà a caricare tale pdf nell'apposita sezione "File da importare" – premendo il tasto "Importa Contratto Firmato".

# **Edison Stoccaggio renderà disponibile l'accesso alla funzionalità "Richiesta di Acquisto", riservata al ruolo Admin Aste, previa approvazione del Contratto caricato in Escomas con ruolo Admin Aste.**

Per uscire dalla sezione Contratti selezionare Sospendi.

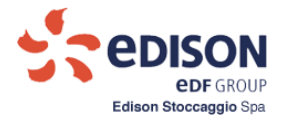

#### <span id="page-42-0"></span>**4. RICHIESTA DI ACQUISTO CAPACITÀ DI STOCCAGGIO**

Il Cliente, con ruolo Admin Aste, dopo avere caricato il Contratto firmato e siglato, accede a tale funzionalità che consente di compilare in maschera il modulo di richiesta per il servizio di stoccaggio oggetto di conferimento, associare a tale richiesta le idonee garanzie previste, precedentemente caricate in Escomas e validate da Edison Stoccaggio, salvare e scaricare il documento per le opportune operazioni di firma. Infine, caricare la richiesta firmata per il completamento dell'operazione così come previsto dalla Procedura.

#### **4.1 COMPILAZIONE RICHIESTA DI ACQUISTO**

<span id="page-42-1"></span>Si ricorda che il firmatario della richiesta di acquisto deve essere il soggetto abilitato come Admin Aste per il quale sono state già caricati e associati il Modulo Titolarità Poteri per Asta e i relativi allegati.

Il Cliente (con ruolo Admin Aste) ha accesso alla seguente maschera:

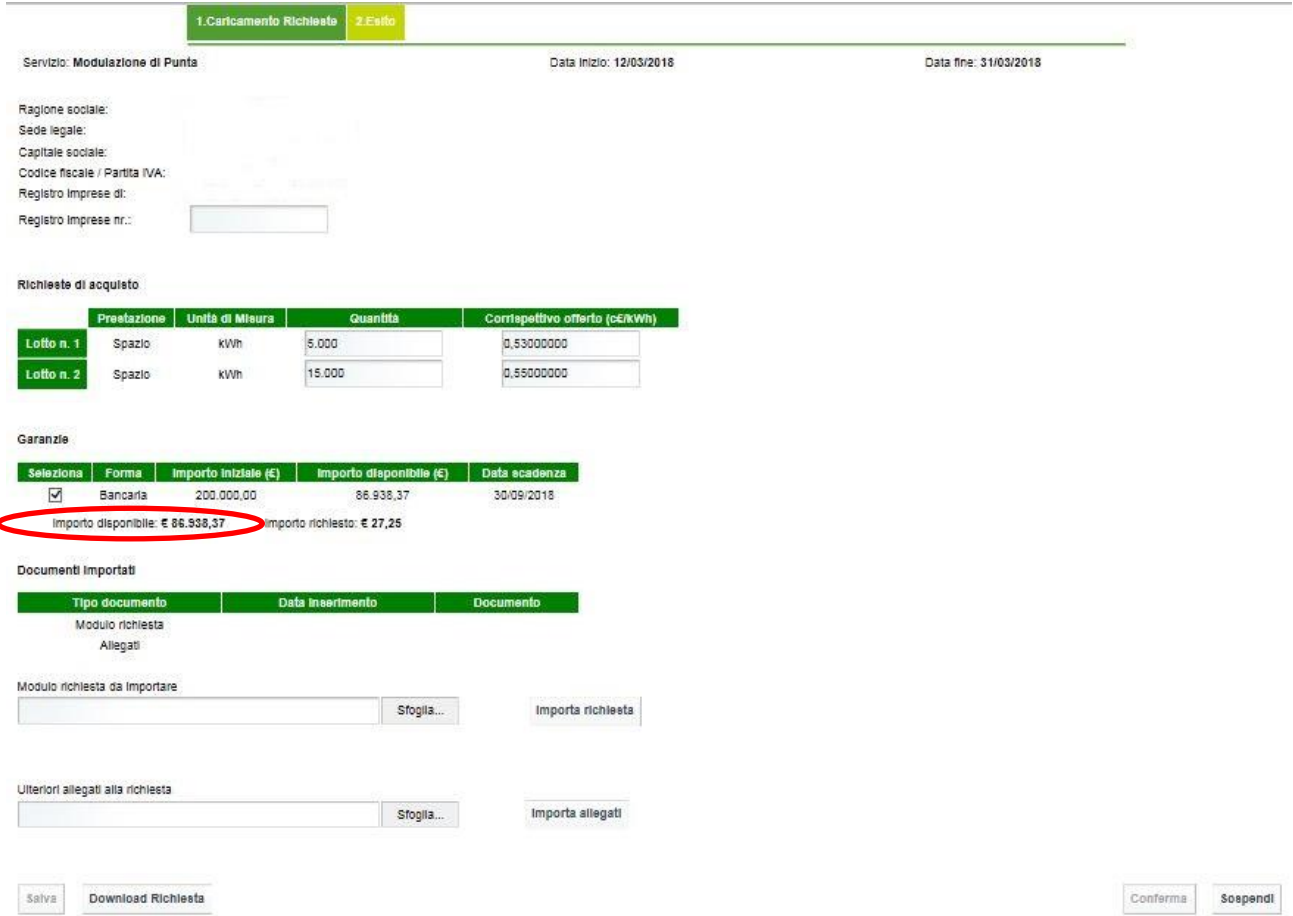

#### **Figura 5 - Maschera caricamento Richiesta di Acquisto**

La maschera è strutturata come di seguito descritto:

• **Griglia Identificativo Società**

Ragione sociale, Sede legale, Capitale sociale, Codice fiscale/Partita IVA, Registro imprese di: campi popolati automaticamente dal sistema a seguito della registrazione (vedi 1.1).

![](_page_43_Picture_0.jpeg)

Registro imprese nr: campo editabile obbligatorio (nel caso non disponibile imputare comunque nella cella la dicitura "nd").

#### • **Griglia Richieste di acquisto:**

La griglia contiene campi editabili da valorizzare a cura del Cliente. Per ogni lotto il Cliente compila:

- o Quantità (kWh): indica la quantità richiesta per ciascun lotto;
- o Corrispettivo unitario offerto (c€/kWh): indica il prezzo unitario offerto per la specifica quantità di Spazio;

#### • **Griglia "Garanzie" (popolati se caricati in precedenza - punto 2)**

La griglia rende disponibile l'elenco delle garanzie valide al momento della compilazione della richiesta. Il Cliente potrà associare alla richiesta una o più garanzie tramite il controllo di selezione check-box. Il sistema rende inoltre disponibili le seguenti informazioni (vedi figura 5):

- o Importo disponibile (€): valore non modificabile calcolato come somma degli importi disponibili delle garanzie selezionate (valorizzato dal sistema alla pressione del pulsante "Salva");
- o Importo richiesto (€): valore non modificabile, calcolato secondo algoritmo presente in Procedura (valorizzato dal sistema alla pressione del pulsante "Salva").

Nella sezione "Ulteriori allegati alla richiesta" sarà possibile caricare ulteriori documenti che si dovessero rendere necessari, come indicati nella Procedura.

Una volta che tutte le informazioni obbligatorie (almeno un lotto di richiesta ed almeno una garanzia selezionata) sono state inserite in maschera, l'operatore potrà premere il pulsante "**Salva**" per salvare.

**Qualora il valore delle garanzie necessarie, calcolate sulla base delle richieste ("Importo richiesto (€)") risultasse maggiore di "Importo disponibile" (relativo alle garanzie associate), tale cella si colora di rosso. Il controllo è bloccante e quindi la richiesta non può essere accettata e non sarà possibile il salvataggio della stessa sul sistema.**

![](_page_44_Picture_0.jpeg)

![](_page_44_Picture_72.jpeg)

**Figura 6 - Maschera Richiesta di Acquisto Salvata** 

Il salvataggio abiliterà il pulsante "**Download Richiesta**".

Successivamente eseguire le seguenti procedure:

- **scaricare la Richiesta di Acquisto (file.pdf);**
- **fare firmare la Richiesta di Acquisto dal/i titolare/i del ruolo Admin Aste;**
- **selezionare il tasto "Importa richiesta" per importare la richiesta firmata;**
- **importare eventuali allegati integrativi tramite il pulsante "Importa allegati".**

Al fine di concludere la Procedura di richiesta delle capacità di stoccaggio, il Cliente dovrà premere il pulsante "**Conferma**".

![](_page_45_Picture_0.jpeg)

![](_page_45_Picture_18.jpeg)

**Figura 7 - Maschera Richiesta di Acquisto Confermata** 

![](_page_46_Picture_0.jpeg)

#### <span id="page-46-0"></span>**4.2. ESITO CONFERIMENTO**

Il Cliente prenderà visione dei risultati della sessione del conferimento che lo riguardano.

Nel caso in cui a seguito del conferimento, il Cliente sia risultato aggiudicatario di capacità di stoccaggio, l'operatore (con ruolo Admin Aste) ha accesso alla seguente maschera:

![](_page_46_Picture_70.jpeg)

#### **Figura 8 – Maschera esito Conferimento**

Qualora al Cliente risulti idoneo, la maschera presenterà le quantità esito del conferimento e abiliterà "Download" (nel caso in cui al Cliente non siano state attribuite quantità la maschera presenterà tutte le griglie popolate con le quantità valorizzate a 0).

Il Cliente scaricherà gli Allegati (file.pdf) tramite il pulsante "Download".

Per uscire dalla sessione, premere il tasto Sospendi.

Per visualizzare i dati storici il Cliente dovrà accedere alla sezione: "Backoffice – Dati storici".

# **CONTRATTO DI STOCCAGGIO PER IL SERVIZIO DI MODULAZIONE A.T. 2018-2019**

tra

# **EDISON STOCCAGGIO S.p.A**

e

**\_\_\_\_\_\_\_\_\_\_\_\_\_\_\_\_\_\_\_\_\_\_\_\_\_\_\_\_\_\_\_**

# **IL PRESENTE CONTRATTO DI STOCCAGGIO** è stato sottoscritto a Milano il

tra:

\_\_\_\_\_\_\_\_\_\_\_\_\_

Edison Stoccaggio S.p.A., con sede legale in Foro Buonaparte 31, Milano, codice fiscale e partita IVA n. 04501620969 (qui di seguito denominata, "*Impresa di Stoccaggio***"**);

e

![](_page_48_Picture_219.jpeg)

(L'Impresa di Stoccaggio e l'Utente vengono anche denominate singolarmente come "**Parte"** e collettivamente come "**Parti**").

## Premesso che:

- 1. l'Impresa di Stoccaggio svolge attività di stoccaggio di gas naturale in sotterraneo secondo regole definite dal proprio Codice di Stoccaggio (di seguito, il "*Codice*") assegnando agli utenti capacità di stoccaggio a fronte dell'esperimento di una o più aste competitive indette per l'anno termico 2018- 2019 secondo quanto previsto dall'art. 1 del decreto del Ministero dello Sviluppo Economico 22 febbraio 2018 tenuto altresì conto di quanto statuito dalla Deliberazione emanata dall'Autorità di Regolazione per Energia Reti e Ambiente (di seguito, "*Autorità*") 121/2018/R/Gas;
- 2. i termini, requisiti e modalità di accesso alle aste indette ed esperite per l'anno termico 2018-2019 nonché le condizioni per l'erogazione del conseguente servizio di stoccaggio sono rese pubbliche agli utenti mediante pubblicazione delle diverse procedure sul sito internet www.edisonstoccaggio.it;
- 3. l'Utente, quale soggetto utilizzatore del sistema gas, è interessato ad acquistare capacità di stoccaggio per una o più tipologie del servizio di stoccaggio di modulazione accedendo ad una o più delle aste indette dall'Impresa di Stoccaggio per l'anno termico 2018-2019
- 4. con il Contratto di Stoccaggio per il Servizio di Modulazione Anno Termico 2018-2019 (di seguito, il "*Contratto*") le Parti intendono convenire i termini e le condizioni inerenti il servizio di stoccaggio reso dall'Impresa di Stoccaggio all''Utente come subordinatamente condizionato all'assegnazione a quest'ultimo di capacità di stoccaggio a fronte dell'esperimento di aste competitive collocate per l'anno termico 2018-2019;
- 5. le Parti si danno reciproco atto che durante l'anno termico 2018-2019 continueranno i lavori di potenziamento e regimazione dei tre Campi di stoccaggio così come riportato sul Piano annuale degli interventi pubblicato sul sito internet di Edison Stoccaggio www.edisonstoccaggio.it;
- 6. le Parti si impegnano ad accettare tutti i termini ed i vincoli espressi nel Codice ed a rispettare ed applicare le regole definite nello stesso;

7. tutti i termini e le condizioni del Codice si intendono qui richiamati per quanto non espressamente disciplinato dal Contratto e formano parte integrante e sostanziale del Contratto.

# **TUTTO CIO' PREMESSO E DICHIARATO**,

le Parti convengono e stipulano quanto segue:

## **Articolo 1**

1.1 Le premesse e gli allegati del Contratto formano parte integrante e sostanziale dello stesso.

# **Articolo 2**

# **OGGETTO DEL CONTRATTO**

2.1 Il Contratto ha per oggetto:

1. il conferimento di capacità di stoccaggio dall'Impresa di Stoccaggio all'Utente assegnato a fronte dell'esperimento di un'asta competitiva collocata nell'anno termico 2018-2019 e nel rispetto del Codice;

2. l'erogazione delle prestazioni inerenti il servizio di stoccaggio di modulazione come specificatamente dettagliate nell'allegato A ed avviate solo a fronte dell'assegnazione di capacità di stoccaggio all'Utente.

L'Impresa di Stoccaggio si impegna ad effettuare il servizio di stoccaggio di modulazione e l'Utente si impegna a consegnare e a prelevare il gas nei tempi e secondo le modalità stabilite dal Codice.

# **Articolo 3**

# **ENTRATA IN VIGORE E DURATA DEL CONTRATTO**

3.1 Il Contratto è vincolante in modo definitivo tra le Parti a far data dalla sua sottoscrizione e per tutto l'anno termico 2018-2019 e fino al 31 marzo 2019.

L'efficacia della pattuizione è in ogni caso subordinata all'avveramento della condizione sospensiva determinata dall'effettiva assegnazione all'Utente di capacità di stoccaggio (quantità e durata) a fronte della sua partecipazione ad una o più delle aste indette ed esperite dall'Impresa di Stoccaggio nell'anno termico 2018-2019 ed avrà decorrenza a partire dalla data del primo conferimento come riportata nell'Allegato A alla voce "*Efficacia del Contratto"*.

# **Articolo 4**

# **IMPEGNI DI CAPACITA'**

4.1 L'Utente acquisisce, per tutta la durata del Contratto, il diritto di movimentare giornalmente, durante l'Anno termico, la Portata di Iniezione (CIMOD) e, durante il periodo di Erogazione, la Portata di Erogazione (CE<sub>MOD</sub>) come esplicitamente indicate nell'Allegato A.

Le Parti si danno reciproco atto, accettano e riconoscono che nel corso di vigenza del Contratto l'Allegato A potrà essere oggetto di possibili variazioni e/o integrazioni in conformità alle procedure di variazione delle capacità conferite indicate nel Codice nonché all'esperimento e partecipazione dell'Utente a più procedure competitive per l'assegnazione di capacità di stoccaggio collocate all'interno dello stesso anno termico 2018-2019.

# **Articolo 5**

## **CORRISPETTIVI**

5.1 I corrispettivi per il servizio oggetto del Contratto sono quelli riportati di seguito nell'Allegato B e determinati secondo quanto previsto dalla Deliberazione dell'Autorità 121/2018/R/Gas.

Le Parti si danno reciproco atto, accettano e riconoscono che nel corso di vigenza del Contratto il corrispettivo indicato nell'Allegato B potrà essere oggetto di possibili variazioni e/o incrementi a fronte di nuove ed ulteriori assegnazioni di capacità all'Utente conseguenti alla sua partecipazione a più procedure competitive collocate ed esperite all'interno dello stesso l'anno termico 2018-2019.

# **Articolo 6**

# **SCAMBIO DI INFORMAZIONI**

6.1 L'Utente si impegna a fornire all'Impresa di Stoccaggio tutte le informazioni necessarie all'esecuzione del Contratto.

# **Articolo 7**

# **CLAUSOLA RISOLUTIVA ESPRESSA**

7.1 L'Impresa di Stoccaggio si riserva a fronte dell'invio di semplice comunicazione scritta, il diritto di risolvere il Contratto, ai sensi e per gli effetti di cui all'articolo 1456 c.c., qualora l'Utente non abbia presentato, nei tempi indicati, le garanzie finanziarie in conformità a quanto previsto al capitolo 5 del Codice.

#### **Articolo 8**

#### **COMUNICAZIONI**

8.1 Ogni avviso, notifica o altra comunicazione relativa al Contratto che debba essere trasmessa in forma scritta, sarà inviata ai seguenti indirizzi secondo le modalità previste nel Codice:

Per L'Impresa di Stoccaggio Foro Buonaparte, 31 20121 Milano Fax n. 02–6222.7005

c.a. Responsabile Commerciale

per l'Utente

\_\_\_\_\_\_\_\_\_\_\_\_\_\_\_\_\_ \_\_\_\_\_\_\_\_\_\_\_\_\_\_\_\_\_

\_\_\_\_\_\_\_\_\_\_\_\_\_\_\_\_\_ \_\_\_\_\_\_\_\_\_\_\_\_\_\_\_\_\_

# **Articolo 9**

# **RESPONSABILITA' AMMINISTRATIVA**

L'Utente dichiara di essere a conoscenza della normativa vigente in materia di responsabilità amministrativa delle persone giuridiche e delle società e, in particolare, del Decreto Legislativo 8 giugno 2001, n. 231 e s.m.i. e di rispettarne pienamente i contenuti.

Lo stesso dichiara, altresì, di aver preso visione del Codice Etico e del Modello di Organizzazione e di Gestione di Edison pubblicato sul sito internet www.edisonstoccaggio.it e di impegnarsi, nel corso dell'esecuzione del Contratto, ad attenersi ai principi ed a rispettare le regole indicate nei citati documenti.

Nel caso in cui, nel corso dell'esecuzione del Contratto l'Utente non osservi i principi e le regole esplicitate nel Codice Etico e nel Modello di Organizzazione e di Gestione, l'Impresa di Stoccaggio avrà il diritto di risolvere lo stesso con effetto immediato mediante semplice comunicazione scritta, ai sensi e per gli effetti di cui all'art. 1456 del Codice Civile, fatto salvo il diritto al risarcimento di ogni danno eventualmente procurato.

Suddetto diritto sarà esercitabile dall'Impresa di Stoccaggio anche in caso di violazione delle norme previste nel D. Lgs. n. 8 giugno 2001, n. 231, e s.m.i., da parte dell'Utente che trovi origine o, comunque, sia occasionata da attività connesse all'esecuzione del Contratto

Le Parti dichiarano di essersi reciprocamente informate di quanto previsto agli artt. 13 e 7 del D. Lgs. n.196/03 (Codice in materia di protezione dei dati personali) circa il consenso a trattare e comunicare i dati personali raccolti ed elaborati in relazione al Contratto, nei limiti in cui il trattamento e la comunicazione siano necessari all'applicazione del contratto stesso.

\_\_\_\_\_\_\_\_\_\_\_\_\_\_\_\_\_\_\_\_\_\_\_\_\_\_\_ \_\_\_\_\_\_\_\_\_\_\_\_\_\_\_\_\_\_\_\_\_\_\_\_\_\_\_\_\_\_\_\_\_\_

FIRMA DELL'UTENTE FIRMA DELL'IMPRESA DI STOCCAGGIO

L'Utente dichiara di essere stato informato, di aver letto attentamente ed aver compreso il significato, la portata e gli effetti di quanto dallo stesso accettato, derogato, rinunciato e sottoscritto con il Contratto. L'Utente dichiara inoltre, ai sensi e per gli effetti di cui agli articoli 1341 e 1342 c.c., di conoscere il contenuto del Codice e di approvarlo nella sua interezza, incluse le premesse e tutti gli allegati, nonché di approvare nella sua interezza anche il presente Contratto.

FIRMA DELL'UTENTE

\_\_\_\_\_\_\_\_\_\_\_\_\_\_\_\_\_\_\_\_\_\_\_\_\_\_\_

# **ALLEGATO A**

**EFFICACIA DEL CONTRATTO**: \_\_\_\_\_\_\_\_\_\_\_\_\_\_\_

# **CAPACITA' CONFERITE**

SERVIZIO DI \_\_\_\_\_\_\_\_\_\_\_\_\_\_\_\_

CON INIEZIONE

nel mese di\_\_\_\_ o a partire dal mese di\_\_\_\_

A.T. 2018-2019

# **Tabella capacità conferite**

Le capacità indicate nella tabella di cui sopra sono state assegnate in conformità alla Procedura per il servizio indicato pubblicata sul sito internet [www.edisonstoccagio.it](http://www.edisonstoccagio.it/) relativa all'asta del \_\_\_\_\_\_\_\_\_\_\_\_\_\_\_\_\_

# **ALLEGATO B**

# **Tabella 1**

Corrispettivi di stoccaggio a seguito della esecuzione della procedura di asta secondo quanto previsto dalla Delibera Autorità 121/2018/R/Gas da applicare a partire dal \_\_\_\_\_\_\_\_\_\_\_\_\_\_\_\_\_.

![](_page_53_Picture_94.jpeg)